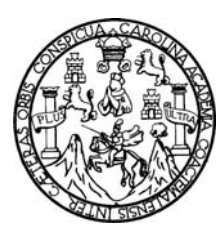

Universidad de San Carlos de Guatemala Facultad de Ingeniería Escuela de Ingeniería en Ciencias y Sistemas

## **BOLSA DE TRABAJO EN LÍNEA.**

**Marianella Morales Ortíz** 

Asesorado por el Ing. Jorge Armin Mazariegos Rabanales

Guatemala, octubre de 2009.

UNIVERSIDAD DE SAN CARLOS DE GUATEMALA

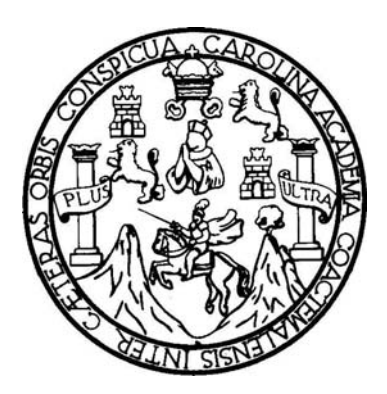

FACULTAD DE INGENIERÍA

### **BOLSA DE TRABAJO EN LÍNEA.**

# TRABAJO DE EPS PRESENTADO A LA JUNTA DIRECTIVA DE LA FACULTAD DE INGENIERÍA POR:

### **MARIANELLA MORALES ORTIZ**

ASESORADO POR EL ING. JORGE ARMIN MAZARIEGOS RABANALES

AL CONFERÍRSELE EL TÍTULO DE **INGENIERA EN CIENCIAS Y SISTEMAS** 

GUATEMALA, OCTUBRE DE 2009.

### UNIVERSIDAD DE SAN CARLOS DE GUATEMALA

### FACULTAD DE INGENIERÍA

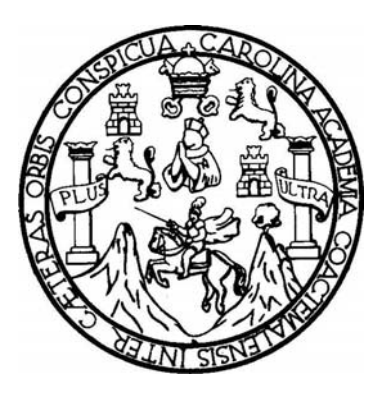

### **NÓMINA DE JUNTA DIRECTIVA**

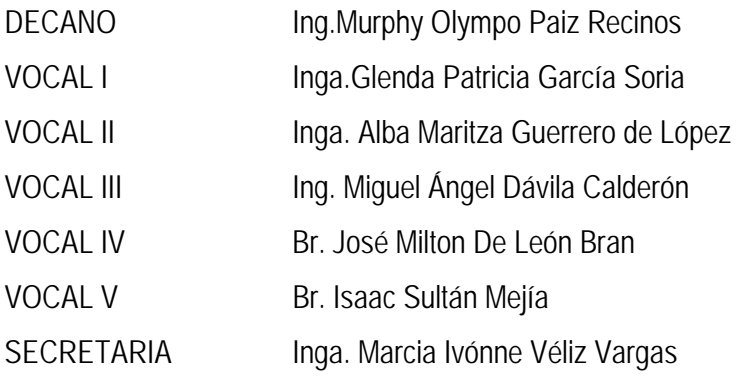

### **TRIBUNAL QUE PRACTICÓ EL EXAMEN GENERAL PRIVADO**

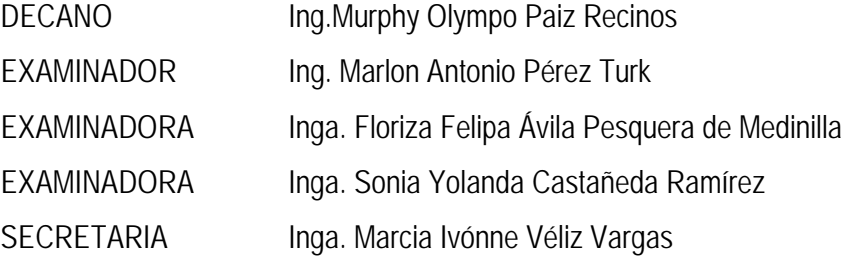

# **HONORABLE TRIBUNAL EXAMINADOR**

Cumpliendo con los preceptos que establece la ley de la Universidad de San Carlos de Guatemala, presento a su consideración mi trabajo de graduación titulado:

**BOLSA DE TRABAJO EN LÍNEA,** 

tema que me fuera asignado por la Dirección de la Escuela de Ingeniería en Ciencias y Sistemas, en enero de 2008.

main

**Marianella Morales Ortíz** 

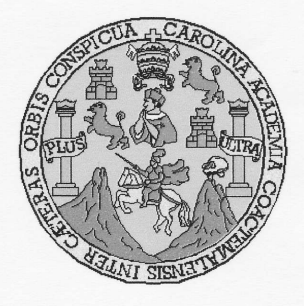

### UNIVERSIDAD DE SAN CARLOS DE GUATEMALA FACULTAD DE INGENIERIA ESCUELA DE CIENCIAS Y SISTEMAS

Guatemala enero de 2009

Señores Unidad de EPS Carrera de Ciencias y Sistemas Facultad de Ingenieria Universidad de San Carlos de Guatemala Cuatemala, Ciudad

Respetables Señores:

El motivo de la presente es informarles que como asesor de la estudiante Marianella Morales Ortiz, carné 2000-10526, he procedido a revisar el trabajo de EPS titulado Bolsa de Trabajo en Linea y que de acuerdo a mi criterio el mismo se encuentra concluido y cumple con los objetivos definidos al inicio.

He tenido reuniones periódicas con la estudiante y luego de haber revisado el trabajo, considero que cumple con los requisitos de calidad y profesionalismo que deben caracterizar a un futuro profesional de la informática.

Sin otro particular me suscribo de ustedes.

Atentamente,

Ing. Jørge Armin Mazariegos Asesor EPS

Universidad de San Carlos de Guatemala Facultad de Ingeniería

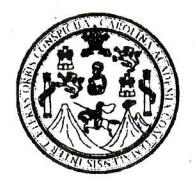

UNIDAD DE E.P.S.

Guatemala, 28 de agosto de 2009. REF.EPS.DOC.1274.08.09.

Inga. Norma Ileana Sarmiento Zeceña de Serrano Directora Unidad de EPS Facultad de Ingenieria Presente

Estimada Ingeniera Sarmiento Zeceña.

Por este medio atentamente le informo que como Supervisora de la Práctica del Ejercicio Profesional Supervisado, (E.P.S) de la estudiante universitaria de la Carrera de Ingeniería en Ciencias y Sistemas, Marianella Morales Ortíz Carné No. 200010526 procedí a revisar el informe final, cuyo título es "BOLSA DE TRABAJO EN LÍNEA".

En tal virtud, LO DOY POR APROBADO, solicitándole darle el trámite respectivo.

Sin otro particular, me es grato suscribirme.

Atentamente,

" $\mathcal{J}$ d y  $\mathcal{I}$ nseñad a  $\mathcal{\overline{J}}$ odos"  $H_{\alpha\dot{\alpha}}$ 

Inga. Floriza Felipa Avila Pesquera de Medinilla<br>Supervisora de EPS

Área de Ingeniería en Ciencias y Sistemas

versidad de San Carlos de

SUPERVISOR (A) DE EPS Unidad de Prácticas de Ingeniería y EPS

Facultad de Ingenier!

li

FFAPdM/RA

Universidad de San Carlos de Guatemala Facultad de Ingeniería

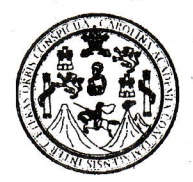

UNIDAD DE E.P.S. Guatemala, 28 de agosto de 2009. REF.EPS.D.524.08.09.

Ing. Marlon Antonio Pérez Turck Director Escuela de Ingeniería Ciencias y Sistemas Facultad de Ingeniería Ptesente

Estimado Ingeniero Perez Turck.

Por este medio atentamente le envío el informe final correspondiente a la práctica del Ejercicio Profesional Supervisado, (E.P.S) titulado "BOLSA DE TRABAJO EN LÍNEA", que fue desarrollado por el estudiante universitario Marianella Morales Ortíz Carné No. 200010526 quien fue debidamente asesorado por el Ing. Jorge Armin Mazariegos y supervisado por la Inga. Floriza Felipa Avila Pesquera de Medinilla

Por lo que habiendo cumplido con los objetivos y requisitos de ley del referido trabajo y existiendo la aprobación del mismo por parte del Asesor y de la Supervisora de EPS, en mi calidad de Directora apruebo su contenido solicitindole datle el timite respecdvo.

Sin otro particular, me es grato suscribirme.

Atentamente, ""Hd y Enseñad a Todos"

Inga. Norma Ileana Sarmiento Zeceña de Serrano Directora Unidad de EPS miversidad de San Carlos de Guatemala Unidad de Prácticas de Ingeniería y EPS Facultad de Ingenieri

Edificio de E.P.S., Facultad de Ingeniería, Universidad de San Carlos de Guatemala Ciudad Universitaria zona 12, teléfono directo: 2442-3509

NISZ/ra

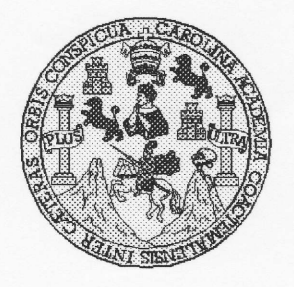

Universidad San Carlos de Guatemala Facultad de Ingenieria Escuela de Ingeniería en Ciencias y Sistemas

Guatemala, 16 de Septiembre de 2009

Ingeniero Marlon Antonio Pérez Turk Director de la Escuela de Ingenieria En Ciencias y Sistemas

Respetable Ingeniero Pérez:

Por este medio hago de su conocimiento que he revisado el trabajo de EPS de la estudiante MARIANELLA MORALES ORTIZ, titulado: "BOLSA DE TRABAJO EN LINEA', y a mi criterio el mismo cumple con los objetivos propuestos para su desarrollo, según el protocolo.

Al agradecer su atención a la presente, aprovecho la oportunidad para suscribirme,

Atentamente,

Ing. Carlos Alfredo Azurdia y Revisión de Trabajos de Graduación DINACION

UNIVERSIDAD DE SAN CARLOS DEGUATEMALA **F**  $\overline{\mathcal{S}}$  $\mathcal{C}$  $\boldsymbol{v}$ E  $\mathcal{L}$ FACULTAD DE INGENIERIA  $\boldsymbol{\mathcal{A}}$ ESCUETADE CIENCIAS Y SISTEMAS TEL: 24767644  $\boldsymbol{\mathcal{D}}$ F. El Director de la Escuela de Ingenieria en Ciencias y  $\overline{C}$ Sistemas de la Facultad de Ingeniería de la Universidad de  $\overline{I}$ E San Carlos de Guatemala, luego de conocer el dictamen del  $\mathcal{N}$ asesor con el visto bueno del revisor y del Licenciado en  $\mathcal C$ Letras, de trabajo de graduación titulado "BOLSA DE  $\overline{I}$ TRABAJO EN LÍNEA", presentado por la estudiante  $\boldsymbol{\mathcal{A}}$ MARIANELLA MORALES ORTIZ, aprueba el presente  $\mathcal{S}$ trabajo y solicita la autorización del mismo.  $\gamma$ "ID Y ENSEÑAD A TODOS"  $\overline{\mathcal{S}}$  $\boldsymbol{I}$ S.  $\boldsymbol{\tau}$ F  $\mathcal{M}$ SAN CARLOS DE GUATENTS  $\boldsymbol{\mathcal{A}}$  $\overline{\mathcal{S}}$ Perez Turk Director, Escuela de Ingeniería Ciencias y Sistemas Guatemala, 12 de octubre 2009

Universidad de San Carlos de Guatemala

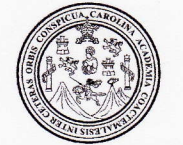

Facultad de Ingeniería Decanato

Ref. DTG.394.08

El Decano de la Facultad de Ingeniería de la Universidad de San Carlos de Guatemala, luego de conocer la aprobación por parte del Director de la Escuela de Ingeniería en Ciencias y Sistemas, al trabajo de graduación titulado: BOLSA DE TRABAJO EN LINEA, presentado por la estudiante universitaria Marianella Morales Ortíz, autoriza la impresión del mismo.

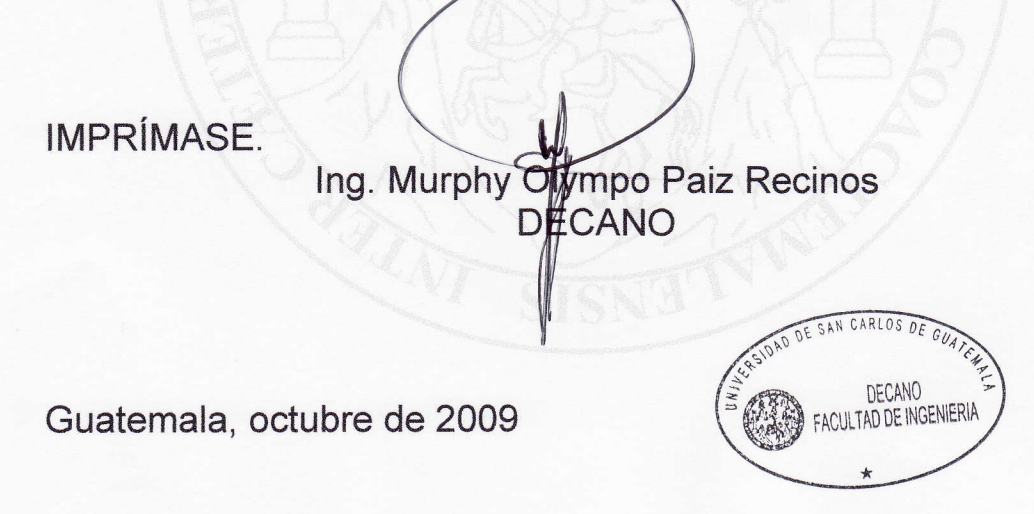

lcc

c.c. archivo.

# **AGRADECIMIENTOS A:**

Dios y a la Virgen María, por guiarme y haberme permitido alcanzar esta meta.

Mi mamá, por su confianza, comprensión y todo el esfuerzo para que yo pudiera realizar mis estudios, le agradezco infinitamente por todo lo que me ha brindado ya que sin su ayuda no hubiese sido posible llegar hasta aquí.

Mi esposo por su amor y comprensión, por sus consejos y apoyo incondicional en todo momento.

Mi hermana por el cariño y apoyo brindado siempre.

Toda mi familia por estar siempre presente, ya que hemos permanecido siempre juntos apoyandónos en todo momento.

Mis amigos por todos los momentos compartidos, por la compañía, el cariño, la ayuda brindada y por lo que cada uno me ha permitido aprender en cada momento.

Mi casa de estudios Universidad de San Carlos de Guatemala y a todos los catedráticos que contribuyeron en mi formación profesional.

# **DEDICATORIAS:**

En primer lugar a Dios, por darme la oportunidad y las herramientas necesarias para alcanzar esta meta y por guiar mi camino en todo momento.

Mi mamá, por la confianza depositada en mí, por sus consejos, por todo el amor y apoyo incondicional que me ha dado siempre y por demostrarme que con esfuerzo y dedicación todo se puede lograr.

Mi hermana, por el apoyo brindado y por formar parte de este logro alcanzado.

Mi esposo, por estar siempre presente dándome ánimos para alcanzar mis metas propuestas.

Toda mi familia y amigos por ser parte de este logro.

# ÍNDICE GENERAL

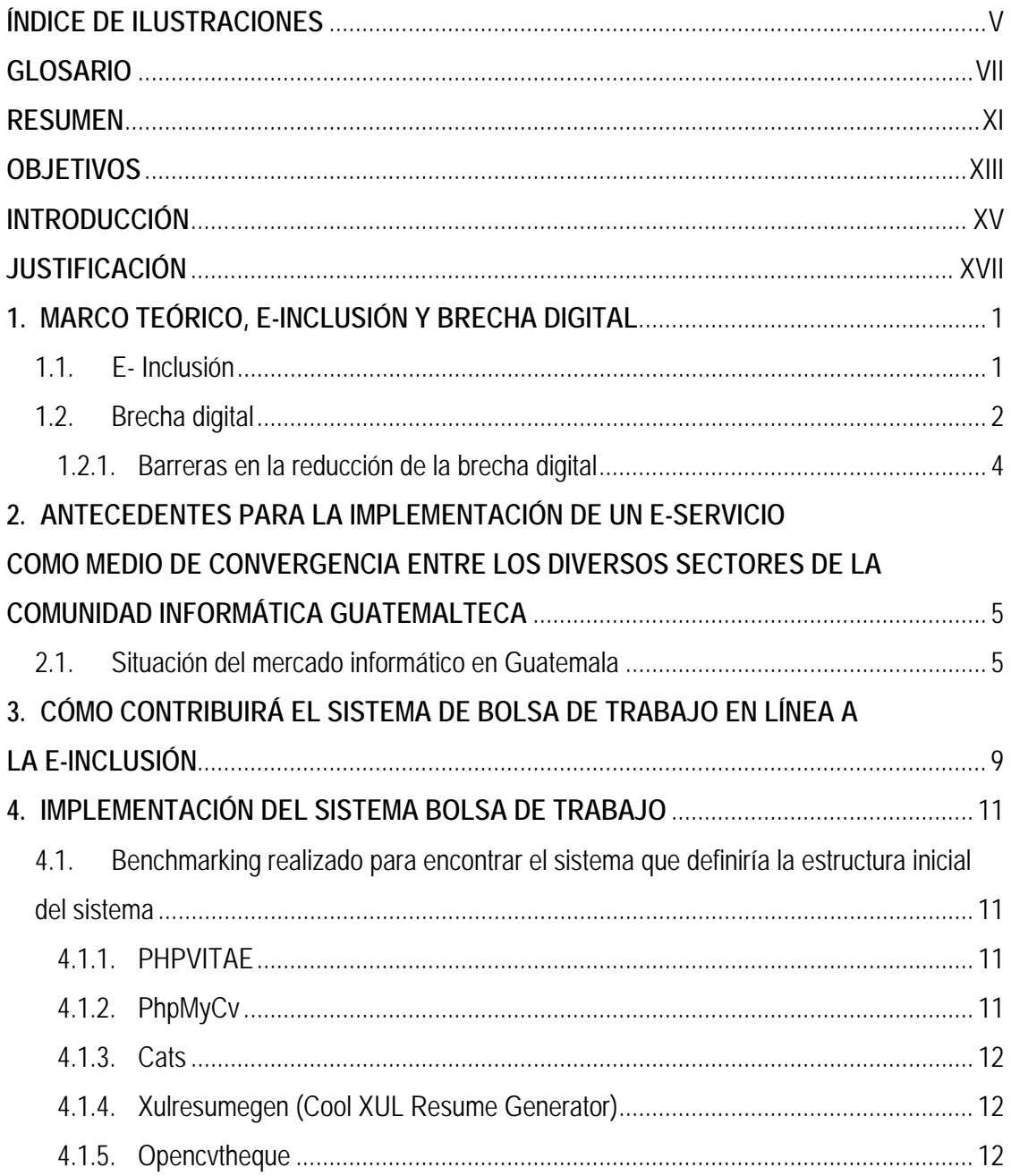

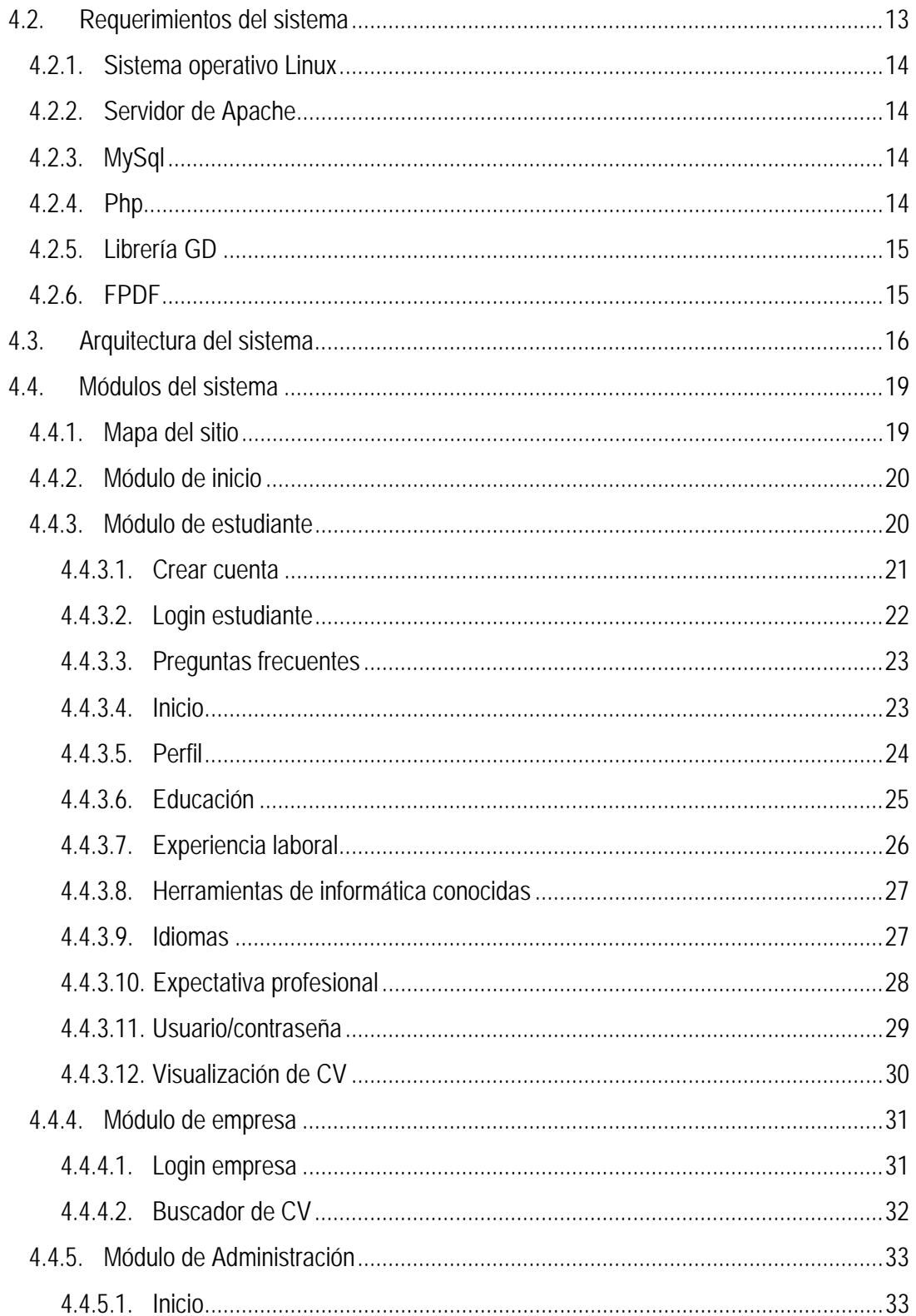

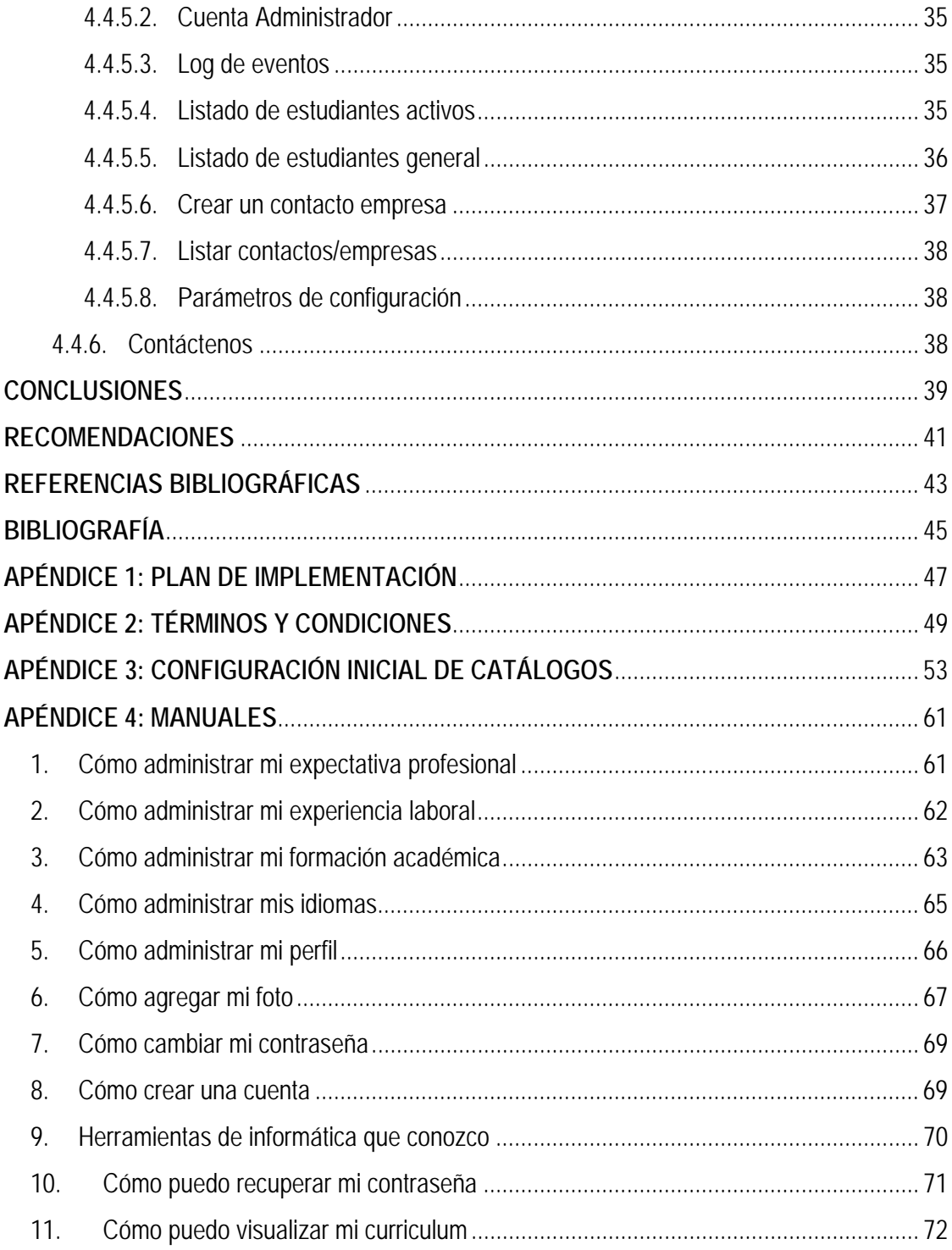

# ÍNDICE DE ILUSTRACIONES

# **FIGURAS**

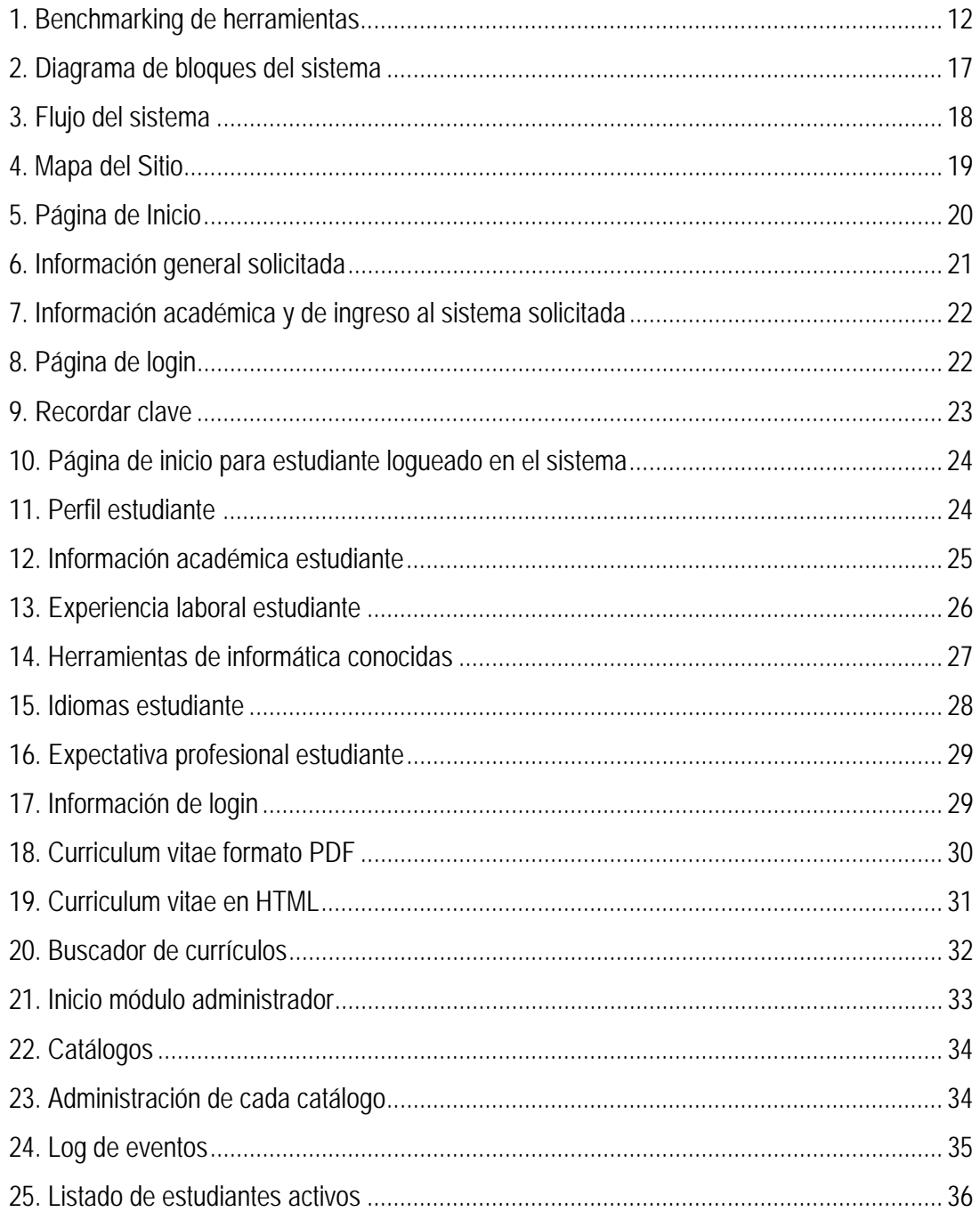

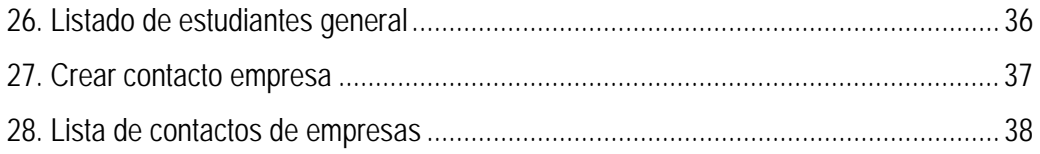

# **GLOSARIO**

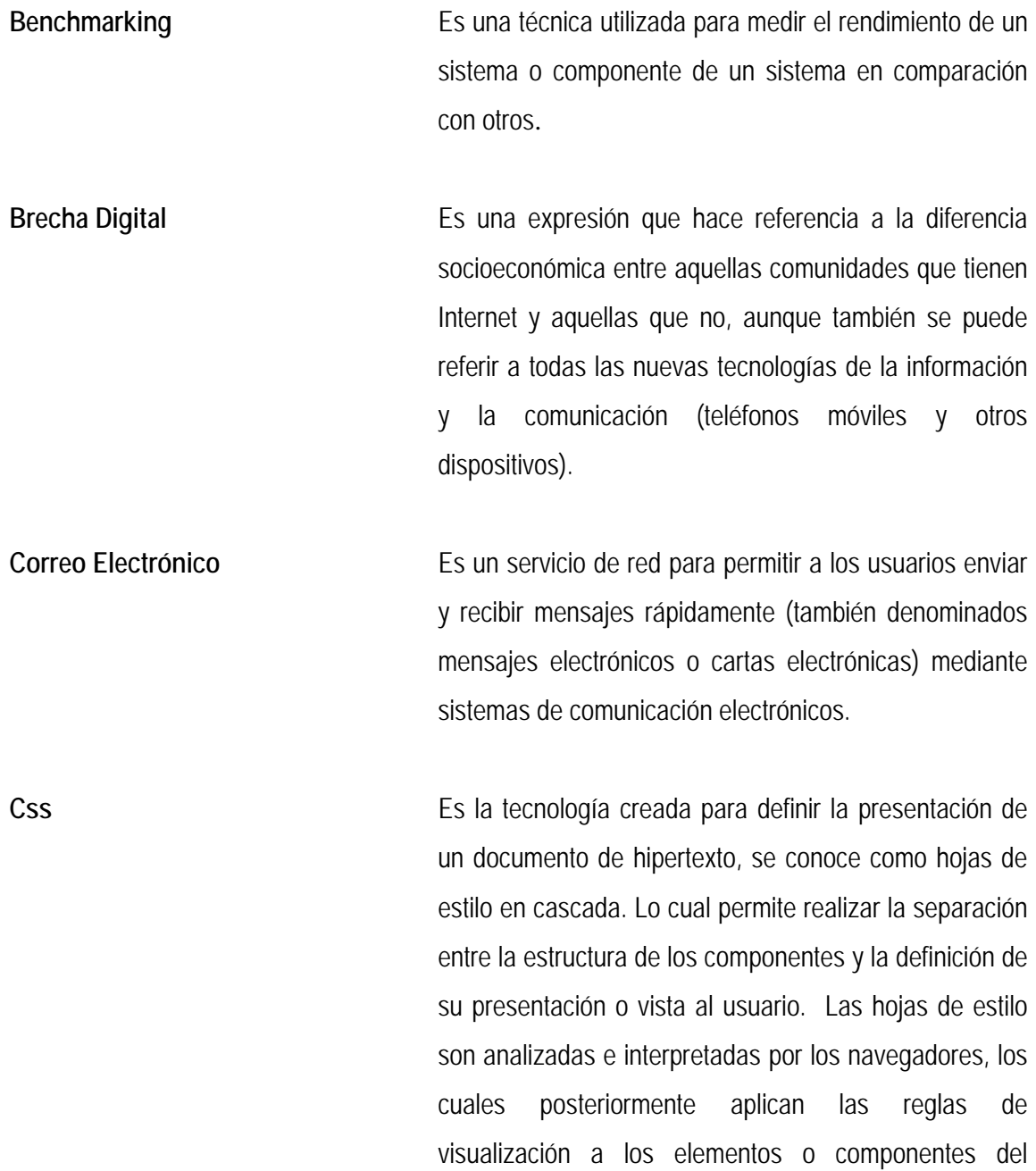

documento de hipertexto (HTML).

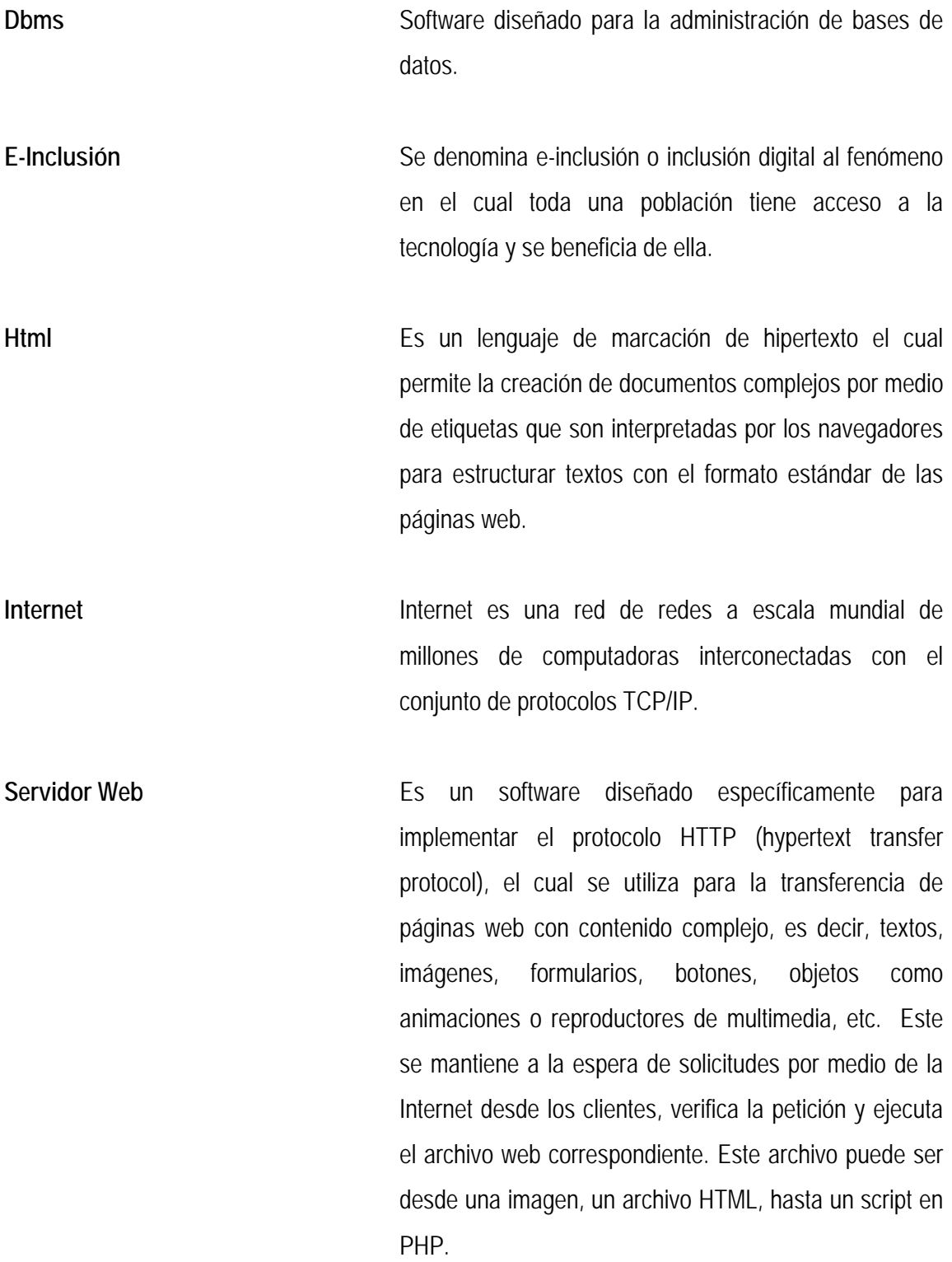

VIII

**Sitio Web** Es un conjunto de archivos relacionados con la internet (world wide web, por sus siglas en inglés). Los cuales son centralizados por una página principal o "home page" desde la cual se puede llegar a cualquiera de sus diferentes componentes.

### **RESUMEN**

El proyecto Bolsa de Trabajo en Línea consiste en un sistema electrónico que brinda un servicio con el que se pretende unir por medios electrónicos a los tres sectores principales que se han identificado que forman la comunidad informática, que son: Empresas, Universidades y Estudiantes. Dentro de esta comunidad informática se han detectado ciertos problemas relacionados con la conformación del capital humano de dichas empresas.

Es por ello que se propone la creación de una herramienta en la que convergen los tres sectores y que utiliza la tecnología para establecer esa comunicación entre empresas y en este caso específico la Escuela de Sistemas de la Universidad de San Carlos, al mismo tiempo que les proporciona a los estudiantes un servicio por medio del cual pueden dar a conocer a las empresas sus capacidades y conocimientos adquiridos a través de la publicación de sus hojas de vida en Internet por medio de esta herramienta administrada por la Escuela.

Proporciona la prestación de un servicio que constituye un beneficio para los estudiantes que forman parte de la carrera de Ingeniería en Ciencias y Sistemas de la Universidad de San Carlos, de la misma forma que constituye un servicio sin costo alguno que se proporciona a las empresas que establezcan un vínculo con la Escuela de Sistemas para poder tener acceso a esta información.

Para iniciar la implementación del sistema de Bolsa de Trabajo en Línea para la Escuela de Sistemas se decidió buscar una herramienta que constituyera la base sobre la cual se trabajaría la implementación del mismo, por lo cual se procedió a realizar un benchmarking de diferentes herramientas existentes para encontrar la que más se adecuara y pudiera ser adaptada a las necesidades planteadas para el sistema en cuestión.

XI

El sistema está basado sobre plataforma Linux, desarrollado utilizando lenguaje PHP y MySql para base de datos y está instalado en el servidor del IT FORCE con el que cuenta la Escuela de Sistemas.

Los estudiantes que deseen utilizar el sistema deberán contar con una conexión a Internet y a través del navegador de Internet y la dirección http://bolsadetrabajo.itforcegt.org, podrán tener acceso a dicho sistema en donde deberán crear una cuenta, bajo los términos y condiciones del sitio para administrar las diferentes áreas que conformarán su currículum vitae en línea.

El sistema cuenta con un buscador a disposición de las empresas que estén autorizadas por la Escuela de Sistemas para acceder al mismo, con el cual podrán establecerse diversos criterios para la búsqueda de hojas de vida de los estudiantes que puedan constituir potencial capital humano para dichas empresas.

Esta es una herramienta tecnológica que facilitará el reclutamiento de personal a las empresas que establezcan un vínculo de comunicación con la Escuela de Sistemas en donde podrán consultar información de los estudiantes que cumplan con determinado perfil para ocupar una plaza disponible y formar parte del capital humano de la misma.

También debido a que la Escuela es quien tendrá el control de las credenciales de acceso para las empresas, esta comunicación que se establecerá podrá facilitar el que la escuela de sistemas tenga conocimiento de las necesidades del mercado laboral y pueda adaptar la preparación de sus estudiantes a los cambios que se observen para que los profesionales egresados sean competitivos y con alta demanda en el mercado profesional.

Con la implementación de este sistema se busca contribuir a la e-inclusión atacando uno de los tres factores que constituyen barreras en la e-inclusión, siendo este la falta de oportunidades significativas en el uso de la tecnología.

XII

# **OBJETIVOS**

### **General**

• Implementar un e-servicio que permita establecer una comunicación efectiva entre empresas, estudiantes y Escuela de Sistemas para la posterior construcción de vínculos laborales en los cuales se vean beneficiados los estudiantes de Ingeniería en Ciencias y Sistemas de la Universidad de San Carlos; de tal forma que esto también contribuya a la e-inclusión de la comunidad estudiantil, proporcionándoles a los estudiantes una herramienta que les permita aprovechar los beneficios de la Internet para cuando deseen ingresar al ámbito profesional.

### **Específicos:**

- 1. Crear una red de contactos entre empresas, estudiantes y universidad.
- 2. Centralización de la información acerca de experiencia, estudios, datos generales, etc. (hoja de vida) de los estudiantes de la Escuela de Sistemas.
- 3. Ayudar a la Escuela de Sistemas a establecer vínculos con empresas, que les permitan conocer las necesidades de dichas empresas y preparar a los estudiantes acorde a las necesidades del mercado laboral.
- 4. Contribuir a que la Escuela de Sistemas sea un ente de apoyo a los estudiantes y las empresas, mediante la posibilidad de facilitar opciones de trabajo y de capital humano respectivamente.
- 5. Dar a conocer qué es e-inclusión y brecha digital

## **INTRODUCCIÓN**

E-Inclusión significa garantizar el acceso a la tecnología y al conocimiento, formación y educación de la misma, logrando con ello la reducción de la brecha digital.

Una de las barreras que existen actualmente, siendo indicador de la brecha digital, es el no acceso al uso de las tecnologías de información, sobre lo cual hace énfasis el presente informe ya que se busca brindar a los estudiantes y a las empresas una plataforma de comunicación para facilitar el reclutamiento de recurso humano cuando se presenten ofertas de empleo, centralizando en esta herramienta tecnológica la comunicación entre estudiantes y empresas reclutadoras o que promuevan contrataciones. Aportando a su vez valor agregado al trabajo que desarrolla la Escuela de Ciencias y Sistemas, siendo el ente integrador y quien administrará dicha herramienta.

Esto constituye un e-servicio sin costo tanto para estudiantes como para empresas que puede ser accesado desde cualquier punto en el cual se cuente con una conexión a Internet teniendo una disponibilidad permanente y proporcionando la información necesaria a los reclutadores de personal al momento de realizar la búsqueda de perfiles.

Asimismo constituye una forma de comunicar y enlazar los tres pilares actuales de la comunidad informática como lo son las empresas, los estudiantes y la universidad, potenciando con eso el incremento en los niveles de productividad dado que estableciendo dicha comunicación, la Escuela de Sistemas puede conocer las necesidades del mercado laboral y puede preparar mejor a sus estudiantes para desarrollarse en el ámbito laboral.

XV

# **JUSTIFICACIÓN**

Considerando los tres pilares en la sociedad de la información, como lo son las universidades, los estudiantes y las empresas guatemaltecas en las que trabajarán o que formarán dichos estudiantes cuando sean profesionales se identificó la necesidad de una herramienta tecnológica de apoyo en el reclutamiento de personal informático.

Así también, derivado de una investigación realizada por el Departamento de Transferencia de Tecnología de la Universidad de San Carlos de Guatemala, se detectó que existe una brecha de comunicación entre empresas, la universidad y estudiantes en cuanto a las necesidades que tienen las empresas para reclutar a su capital humano.

Esto ha llevado a generar un distanciamiento entre las necesidades de conocimiento del mercado profesional y la preparación que la Universidad proporciona a los estudiantes. Otro foco detectado es la dificultad que los estudiantes afrontan al buscar trabajo ya que a las ofertas publicadas aplican profesionales de diversas áreas, teniendo Ingenieros Industriales, Electrónicos, e incluso Ingenieros Químicos, ocupando plazas cuyo perfil necesario debe llenarlo un Ingeniero en Sistemas.

Tomando como base estas condiciones entre los pilares de la sociedad de la información en Guatemala, se plantea la centralización de los perfiles de los estudiantes en una herramienta de manejo y consulta de hojas de vida administrada por la Escuela de Ciencias y Sistemas como representante de la Universidad, quien proveerá credenciales de acceso al sistema a las empresas que lo soliciten y promoverá el uso de la misma entre los estudiantes para que la información existente se mantenga actualizada.

XVII

# **1. MARCO TEÓRICO, E-INCLUSIÓN Y BRECHA DIGITAL**

#### **1.1. E- Inclusión**

Este término se refiere a garantizar la participación plena de todos los ciudadanos en igualdad de condiciones en la sociedad del conocimiento. Esto significa garantizar el acceso a la tecnología y al conocimiento, formación y educación de la misma.

El término e-inclusión también se refiere a actividades relacionadas con el logro de una sociedad de la información inclusiva. En este ámbito, nuevos desarrollos en tecnología convierten el riesgo de una brecha digital en cohesión digital y oportunidad, trayendo el beneficio de Internet y tecnología relacionada a todos los segmentos de la población incluyendo gente que está en desventaja debido a educación, edad, género, discapacidad, etnia, y/o los que viven en regiones remotas.

E-inclusión cubre principalmente el desarrollo de políticas apropiadas, mantenimiento de una base de conocimiento, investigación y desarrollo de tecnología. Su meta principal es lograr el fin de la brecha digital. Para llegar a la inclusión digital existen ciertos puntos clave que deben tomarse en cuenta:

- Diseño de políticas educativas específicas de TIC
- Dotación de infraestructuras de hardware, software, recursos e Internet
- Nuevos modelos de formación, investigación, intercambio y colaboración
- Construcción de servicios de apoyo, asumir y promover los estándares para todos.
- Considerar el acceso a la sociedad del conocimiento como un derecho universal.

La e-inclusión tiene el poder para cerrar la brecha entre los países desarrollados y los menos desarrollados, promover la democracia y el entendimiento mutuo, fortalecer a los individuos en desventaja, tal como los pobres, los incapacitados y los desempleados.

La e-inclusión es en sí un conjunto de esfuerzos que se realizan para aumentar las oportunidades de integración de las personas a los procesos sociales que se generan, producto de la relación con las nuevas tecnologías. El sentido objetivo de la inclusión digital, es que cada persona conozca y maneje las herramientas o aplicaciones tecnológicas y accedan a estas, de manera que puedan aprovechar las oportunidades de consumo e intercambio de bienes para lograr su integración, el sentido subjetivo se refiere a la evaluación y valoración que las personas tienen de las tecnologías como un mecanismo real y práctico del cual disponen para su desarrollo personal o social.

La inclusión digital no es una situación o característica especifica y absoluta que las personas adquieren sino más bien un proceso que les permite integrarse mejor o no a la sociedad de la información. Por ello, no se trata de comprobar si alguien está incluido o excluido sino de observar los procesos que se generan para aumentar las posibilidades de las personas de integrarse digitalmente y participar de los beneficios de ello.

#### **1.2. Brecha digital**

Como se mencionó anteriormente la e-inclusión está muy relacionada con la brecha digital, mucho se habla de la brecha digital, pero ¿a qué se refiere ese término? La brecha digital es un término que surgió en la década de 1990, que se acuñó durante la administración del presidente estadounidense, Bill Clinton. El término se origina del término en inglés digital divide, frase que se atribuye a Simon Moores, quien con ello se refería a *"la fractura que podría producirse en los Estados Unidos entre los diferentes territorios, razas, etnias y géneros si no se invertía en infraestructura y educación.*" [1]

2

Brecha digital significa el desequilibrio que existe entre las personas que tienen acceso y que pueden aprovechar las nuevas tecnologías y quienes no. Es así como la brecha digital representa un *"desequilibrio tanto a nivel interno de un país, es decir entre sus comunidades, aldeas, pueblos o regiones como también el desequilibrio entre países en cuanto al acceso y uso de tecnologías de información y comunicación, principalmente Internet, el cual se ha convertido en un medio para medir el nivel de brecha digital que existe en los países."* [2]

Al hablar de brecha digital existen tres variables fundamentales, por las cuales se puede distinguir a las personas afectadas y las no afectadas:

- Tener o no acceso a Internet
- No poder o querer, aun teniendo la posibilidad de tener acceso
- No saber qué hacer o no saber cómo utilizar la tecnología, teniendo acceso a ella.

A través de estas variables encontramos 3 palabras fundamentales relacionadas con la brecha digital: TENER, QUERER y la más importante SABER. Estas representan las etapas que se tienen que superar para superar la brecha digital.

Guatemala no es la excepción en cuanto a brecha digital se refiere, prueba de ello lo siguiente: *"En las estadísticas internacionales de e-Readiness Guatemala se sitúa en la 98 de 115 posiciones en el índice global del World Economic Forum para el año 2005, el caso es menos dramático con relación a otros países, ya que en los últimos años se han producido una serie de avances en el sector de las tecnologías de información y comunicación, tales como que en el país se ha liberado el mercado de las telecomunicaciones, las políticas públicas orientadas al desarrollo de TIC están avanzando y existen diversas iniciativas por parte del gobierno, ya existen diversas empresas que cuentan con la infraestructura para realizar pagos en línea, así como se han desarrollado algunos sitios de comercio electrónico, además de que ha aumentado el uso de las TICS en el país."* [2]

#### **1.2.1. Barreras en la reducción de la brecha digital**

A partir de 1996, se tienen iniciativas para reducir la brecha digital y llevar tecnología al interior del país. El ministerio de educación ha dado inicio a programas que buscan la introducción a la computación en las escuelas del país, sin embargo existen aun diversas barreras a vencer tanto culturales como políticas y educativas. Las principales barreras a vencer podríamos decir que son las siguientes:

- *Acceso mental*: La falta de experiencia en tecnología causada por falta de interés hacia la misma.
- *Acceso material*: No tener una computadora y/o acceso a Internet.
- *Acceso de habilidades*: La falta de capacidades causado por una educación inadecuada y apoyo social o conocimientos insuficientes del usuario.
- *Acceso en el uso*: Falta de oportunidades de uso significativas.

En países como el nuestro, en donde existen áreas que se encuentran incomunicadas, en donde el acceso a la tecnología es un privilegio y en donde los niveles de educación no son los adecuados el problema de la brecha digital es bastante grande y es necesario implementar políticas y estrategias de desarrollo que busquen sumergir al país de lleno en la era globalizada y de conocimiento en la cual nos encontramos.

Existen muchas iniciativas para la reducción de la brecha digital a gran escala, en el presente informe se presenta la implementación de un sistema que contribuye a la e-inclusión en una menor escala a nivel de comunidad estudiantil.

# **2. ANTECEDENTES PARA LA IMPLEMENTACIÓN DE UN E-SERVICIO COMO MEDIO DE CONVERGENCIA ENTRE LOS DIVERSOS SECTORES DE LA COMUNIDAD INFORMÁTICA GUATEMALTECA**

#### **2.1. Situación del mercado informático en Guatemala**

La comunidad informática está constituida por tres sectores principales que son:

- Empresas
- Universidades
- **Fstudiantes**

A través del informe de investigación del Departamento de Transferencia de Tecnología se puede tener una idea general de cómo se encuentra el ámbito profesional y laboral en el sector de la informática en las empresas del país, por lo cual constituye la base para el presente capítulo.

Se establece que Guatemala tiene un gran potencial de desarrollo de la industria informática, sin embargo existe aún un alto porcentaje de resistencia al cambio y poca confianza en los sistemas desarrollados en el país, lo cual hace que las personas no utilicen estos sistemas, lo que aminora la rapidez de desarrollo de la tecnología en el país que en términos generales se traduce a un aumento de la brecha digital.

Sin embargo, está claro que la tecnología juega un papel fundamental en las actividades de la empresa porque el uso efectivo de la misma se convierte en una estrategia empresarial que proporciona cierta ventaja ante los competidores aun si no se trate de una empresa de desarrollo de tecnología.

Las inversiones en tecnología que se realizan en las empresas son evaluadas para establecer el costo de inversión vs. los beneficios que se obtendrán de la misma. Por la misma resistencia al cambio muchas veces para los gerentes de informática es difícil justificar la inversión en tecnología que deba realizarse en la empresa. Es por esto que es tan importante presentar el costo/beneficio de la misma.

En Guatemala la inversión en tecnología que realizan las empresas esta cada vez más en aumento, ya que las ventajas que esta presenta son muchas desde la reducción de tiempos operativos hasta lograr una ventaja competitiva frente a las demás empresas en el medio.

Así también se puede observar el crecimiento de la tecnología en el surgimiento de las BPO en nuestro país. Cada vez es más común ver empresas grandes e internacionales que establecen sedes en nuestro país para realizar outsourcing de procesos, como es el caso de los call centers.

En el sector del desarrollo de tecnología de información, existen también algunas empresas que se dedican a hacer outsourcing acá en Guatemala, esto representa un gran potencial de oportunidades laborales para los estudiantes de la Escuela de Sistemas y para el desarrollo del sector informático como un factor importante en el crecimiento económico del país.

De la misma forma las entidades de gobierno están cada vez más interesadas en proporcionar medios electrónicos que agilicen y faciliten la prestación de diversos servicios a la población, como es el caso de la Superintendencia de Administración Tributaria que presta diversos servicios a través de Internet, desde el pago de impuestos hasta las facturas electrónicas. Lo que al mismo tiempo representa una disminución de tiempos y un aumento de la productividad de dichas organizaciones.
Las empresas tienen 3 pilares fundamentales que son el recurso humano, la infraestructura y la tecnología los cuales se complementan entre sí. Sin embargo el recurso más importante de los tres es el recurso humano ya que es del capital humano de la empresa de quienes depende el éxito de la misma.

En ocasiones los estudiantes de sistemas de la Universidad de San Carlos se encuentran excluidos de puestos en empresas derivado de la creencia de que los estudiantes egresados de la Escuela de Sistemas salen con mentalidad de ser empleados y no empleadores, al mismo tiempo que se menciona la carencia de un conocimiento administrativo que les permita desarrollarse en un cargo de administración de proyectos.

Es en este punto donde entran en juego los otros dos sectores involucrados: las universidades y los estudiantes ya que es de suma importancia que las universidades tengan conocimiento de las necesidades de las empresas para poder capacitar a sus estudiantes de una manera adecuada para que sean competitivos y productivos en el ámbito profesional, de tal forma que los estudiantes egresados de las universidades estén capacitados para una rápida adaptación al mercado laboral.

Para lograr un desarrollo informático en el país es importante que exista una estrecha relación entre universidades y empresas para que los estudiantes constituyan capital humano de calidad y con alta demanda en el mercado laboral.

Esto no debe ser únicamente para un sector pequeño de la comunidad estudiantil que forma parte de la Escuela de Sistemas, sino para todos los estudiantes de la Escuela de Sistemas como un beneficio y un incentivo para que tengan una mentalidad de éxito, un incentivo a ser mejor estudiante para poder ser un mejor profesional.

7

Se habla de una e-inclusión de la comunidad estudiantil ya que se proveerá un medio en el que convergen los tres sectores mencionados anteriormente. Medio a través del cual los tres obtienen beneficios gracias a la tecnología de información y que al mismo tiempo contribuye a la reducción de la brecha digital reforzando la infraestructura y recursos con los que dicha comunidad ya cuenta, haciendo que tanto estudiantes como empresas aprovechen las ventajas que brinda la tecnología de información.

# **3. CÓMO CONTRIBUIRÁ EL SISTEMA DE BOLSA DE TRABAJO EN LÍNEA A LA E-INCLUSIÓN**

Una bolsa de trabajo cuenta con bases de datos de empresas que proponen ofertas laborales y candidatos con sus perfiles definidos para realizar una asociación cruzada ofertacandidato. Adicionalmente facilita la búsqueda de información para las empresas al momento de contratar personal.

Mediante este informe se presenta la implementación de un sistema electrónico que brinde un e-servicio a estudiantes y empresas siendo la entidad que preste dicho servicio la Escuela de Sistemas.

Se trata de un sistema de Bolsa de Trabajo en Línea en el cual se pueda tener información de las hojas de vida (currículos) de los estudiantes que puedan ser consultados por las empresas para que dichos estudiantes puedan formar parte del capital humano de las mismas.

La forma en que esto contribuye a la e-inclusión es derivado de que los estudiantes podrán contar con una herramienta a través de la cual podrán dar a conocer a las empresas sus capacidades, conocimientos adquiridos y educación, a través de medios electrónicos para el momento en que las empresas cuenten con plazas vacantes que puedan ser ocupadas por dichos estudiantes.

Esta es una herramienta que tanto empresas como estudiantes podrán tener disponible en cualquier momento y cualquier lugar en donde tengan acceso a Internet.

Proporciona la prestación de un servicio que constituye un beneficio para los estudiantes que forman parte de la carrera de Ingeniería en Ciencias y Sistemas de la Universidad de San Carlos, de la misma forma que constituye un servicio sin costo alguno que se proporciona a las empresas que establezcan un vínculo con la Escuela de Sistemas, para poder tener acceso a esta información.

# **4. IMPLEMENTACIÓN DEL SISTEMA BOLSA DE TRABAJO**

## **4.1. Benchmarking realizado para encontrar el sistema que definiría la estructura inicial del sistema**

Para iniciar la implementación del sistema de Bolsa de Trabajo en Línea para la Escuela de Sistemas se decidió buscar una herramienta que constituyera la base sobre la cual se trabajaría la implementación de dicho sistema, por lo cual se procedió a realizar un benchmarking de diferentes herramientas existentes para encontrar la que más se adecuara y pudiera ser adaptada a las necesidades planteadas para el sistema a ser utilizado por los estudiantes de la Escuela de Sistemas. Se realizó una evaluación de las siguientes herramientas:

### **4.1.1. PHPVITAE**

#### *URL del Proyecto*: http://phpvitae.sourceforge.net/

*Descripción*: Herramienta que proporciona diversos formularios para que las personas ingresen su currículo, incluye información general de la persona, estudios, experiencias y conocimientos; sin embargo una vez ingresado el currículo el usuario no podrá modificarlo. *Tipo de Proyecto*: Código abierto

### **4.1.2. PhpMyCv**

*URL del proyecto*: http://sourceforge.net/projects/phpmycv

*Descripción*: Es un proyecto para administración de currículo enfocado a un solo usuario. *Tipo de proyecto*: código abierto

### **4.1.3. Cats**

### *URL del proyecto*: http://sourceforge.net/projects/catsone/

*Descripción*: Es una herramienta de control de candidatos. Esta sobre una plataforma LAMP, tiene búsquedas sobre los currículos, CRM, permite elaborar reportes sobre la información ingresada pero no permite a cada persona administrar su CV.

*Tipo de proyecto*: código abierto

### **4.1.4. Xulresumegen (Cool XUL Resume Generator)**

*URL del proyecto*: http://sourceforge.net/projects/xulresumegen/

*Descripción*: Es una herramienta para crear y administrar información para currículos y generar el documento final.

*Tipo de proyecto*: código abierto

### **4.1.5. Opencvtheque**

*URL del proyecto*: http://www.opencvtheque.org/

*Descripción:* Es una herramienta que provee una interfaz para la administración de currículos, ofertas laborales y empresas, está en idioma francés.

*Tipo de proyecto:* código abierto

Los resultados del benchmarking realizado se resumen a continuación:

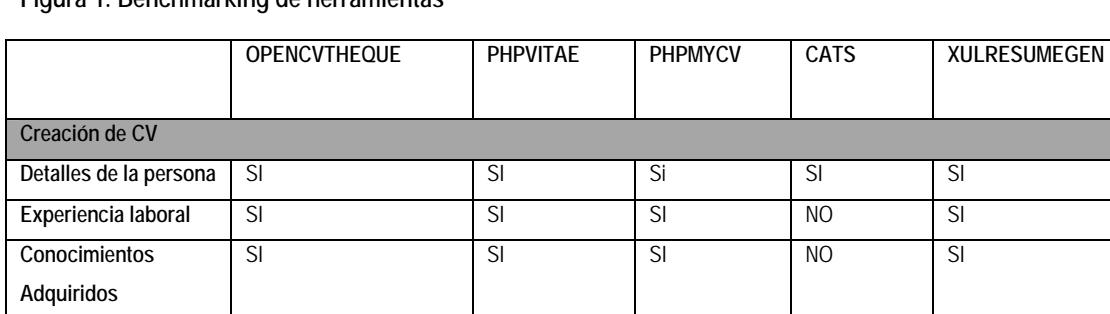

## **Figura 1. Benchmarking de herramientas**

#### Continúa

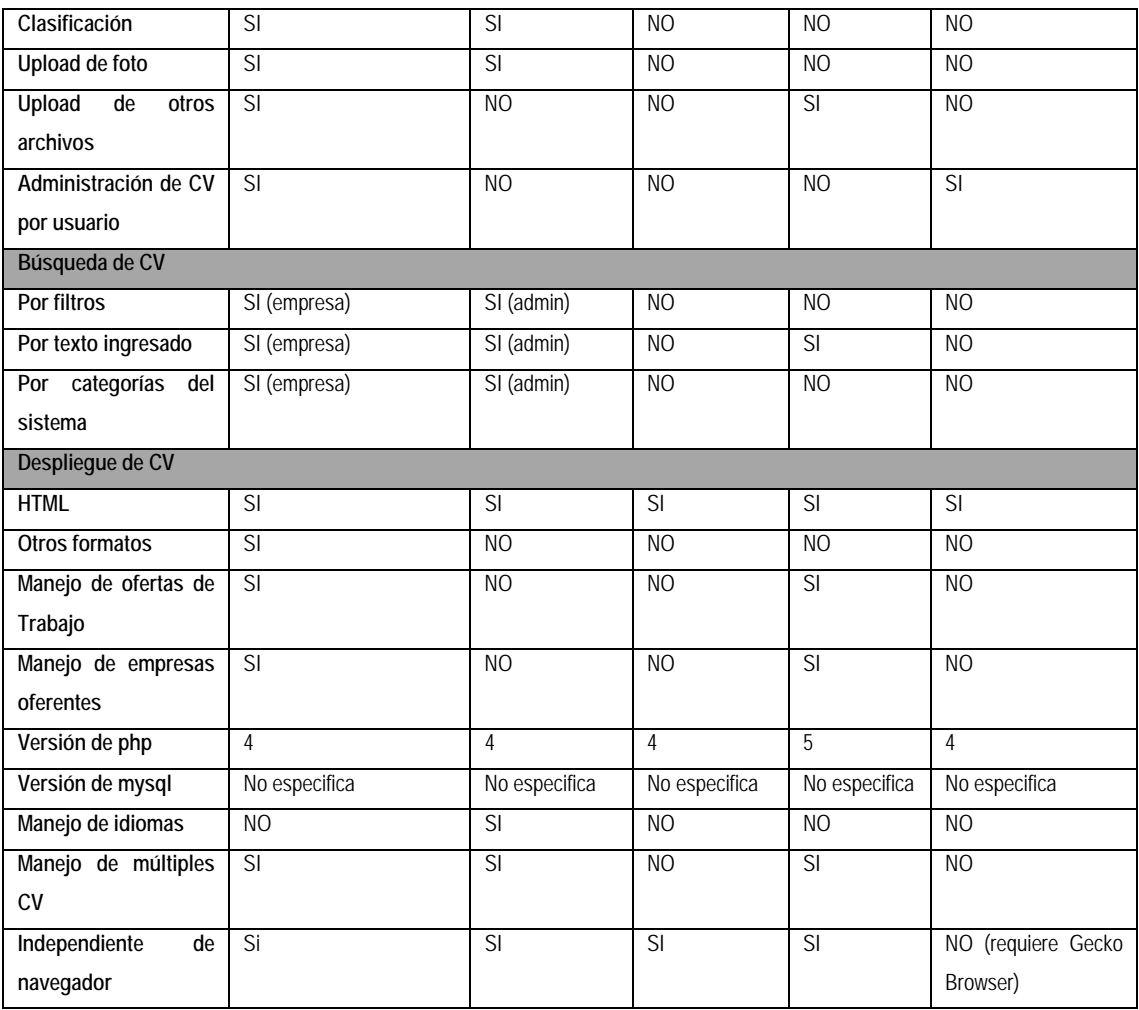

Derivado del benchmarking anterior se decidió utilizar el sistema de código abierto opencvtheque como la base del sistema. Derivado de que el idioma original es francés, fue necesario realizar una traducción al español previo al desarrollo de los nuevos módulos y de la integración de las funcionalidades adicionales requeridas por la Escuela de Sistemas.

### **4.2. Requerimientos del sistema**

El sistema está basado sobre una plataforma LAMP por lo cual necesita estar instalado en un servidor que cuente con las siguientes características:

#### **4.2.1. Sistema operativo Linux**

Es un sistema operativo con base en Unix que se distribuye bajo la Licencia Pública General de GNU (GNU GPL), es decir que es software libre. Su nombre proviene del núcleo Linux, desarrollado desde 1991 por Linus Torvalds, y el proyecto GNU, iniciado en 1983 por Richard Stallman.

#### **4.2.2. Servidor de Apache**

Es un servidor de HTTP de código abierto que presenta mensajes de error configurables, bases de datos de autenticación y negociado de contenido. Está diseñado para plataformas Unix, Windows, Macintosh y otras e implementa el protocolo HTTP/1.1.

Se necesita para el sistema de bolsa de trabajo que en el servidor de apache estén configurados los módulos de php y los módulos de rewrites.

#### **4.2.3. MySql**

Es un manejador de base de datos relacional que permite acceso de lectura a la información de forma rápida. Regularmente es recomendada para el desarrollo de aplicaciones web en PHP, o sitios web de contenido dinámico. Permite el uso de múltiples motores de almacenamiento y consume significativamente menos recursos que otros manejadores de bases de datos. Para el funcionamiento del sistema de bolsa de trabajo se requiere de una versión 4.

#### **4.2.4. Php**

Es un lenguaje de programación interpretado cuyo objetivo de uso es la creación de páginas web de contenido dinámico. El significado de las siglas es "PHP Hypertext Pre-

14

procesor". Originalmente creado bajo el paradigma de programación estructurada, es ahora uno de los lenguajes de mayor uso en el desarrollo de sitios web, permitiendo ya la creación de software utilizando la programación orientada a objetos. Posee gran semejanza a los lenguajes C y Perl, lo cual facilita la curva de aprendizaje para la mayoría. Requiere de un intérprete que ejecute las sentencias definidas en el script para la ejecución del mismo, regularmente integrado en un servidor web. Para el sistema de la bolsa de trabajo se requiere PHP versión 4.

#### **4.2.5. Librería GD**

Es una librería de código abierto para la creación dinámica de imágenes. Está escrita en C y se tienen disponibles módulos para Perl, PHP y otros lenguajes. Crea imágenes en formatos diferentes y es utilizada para crear gráficos, thumbnails en tiempo de ejecución.

#### **4.2.6. FPDF**

Es una clase de PHP que permite generar archivos PDF utilizando PHP, sin necesidad de utilizar la librería PDFLib. Es gratuita y se puede modificar según las necesidades que se tengan.

El sistema se instaló en el servidor del IT Force con el cual cuenta la Escuela de Sistemas, por lo cual le fue creado un subdominio para su fácil acceso. El subdominio es http://bolsadetrabajo.itforcegt.org

Asimismo fue creada una cuenta de correo para dicho subdominio que sirva como medio de contacto al que las personas interesadas en información de la bolsa de trabajo puedan escribir ya sea a través de la página por medio del formulario de contáctenos o directamente desde su correo electrónico. Dicha cuenta de correo es info@bolsadetrabajo.itforcegt.org

Los estudiantes que deseen utilizar el sistema deberán contar con una conexión a Internet y a través del navegador de Internet y la dirección antes mencionada, podrán tener acceso a dicho sistema en donde deberán crear una cuenta, aceptando los términos y condiciones del sitio para administrar su curriculum vitae en línea.

#### **4.3. Arquitectura del sistema**

El sistema está desarrollado a partir de un proyecto ya existente, el cual posee una serie de capas que permiten la estructuración de los despliegues de una forma ordenada, consistente y que favorece la implementación de nuevas áreas de una forma sencilla. Al realizar el análisis del sistema original, se detectaron básicamente 2 capas:

- **Capa de vista**: Está conformada por 3 componentes que definen e implementan el flujo del sistema.
	- Primero la estructura base, que es la responsable del despliegue final y de proveer todo el contenedor de cualquiera de las vistas que formen parte del sistema, éste prepara tanto el contexto visual como el contexto lógico preparando las librerías, configuraciones y conexiones necesarias para el acceso a datos y la capa de lógica.
	- Componente de manejo de vistas: se encarga de seleccionar el entorno que estará disponible según la petición que se le realice y se encargará de preparar las librerías específicas que necesitará el siguiente módulo de la cadena, el cual también es seleccionado en este punto. También se encarga de manejar los menús disponibles según el rol del usuario que ingresa al sistema. Centraliza el control de la sesión para identificar al usuario y qué rol tiene habilitado.
	- Manejador de contenido: éste se encarga del despliegue final y aplica la restricción de usuario específica según el rol que tenga asociado

• **Capa de lógica y acceso a datos**: Está compuesta por diferentes librerías, objetos y secuencias de código embebido que realizan todas las actividades necesarias para el funcionamiento del sistema.

El siguiente diagrama es una abstracción de los diferentes bloques que posee el sistema y muestra la agrupación por capas que se observó en el análisis de la estructura del sistema.

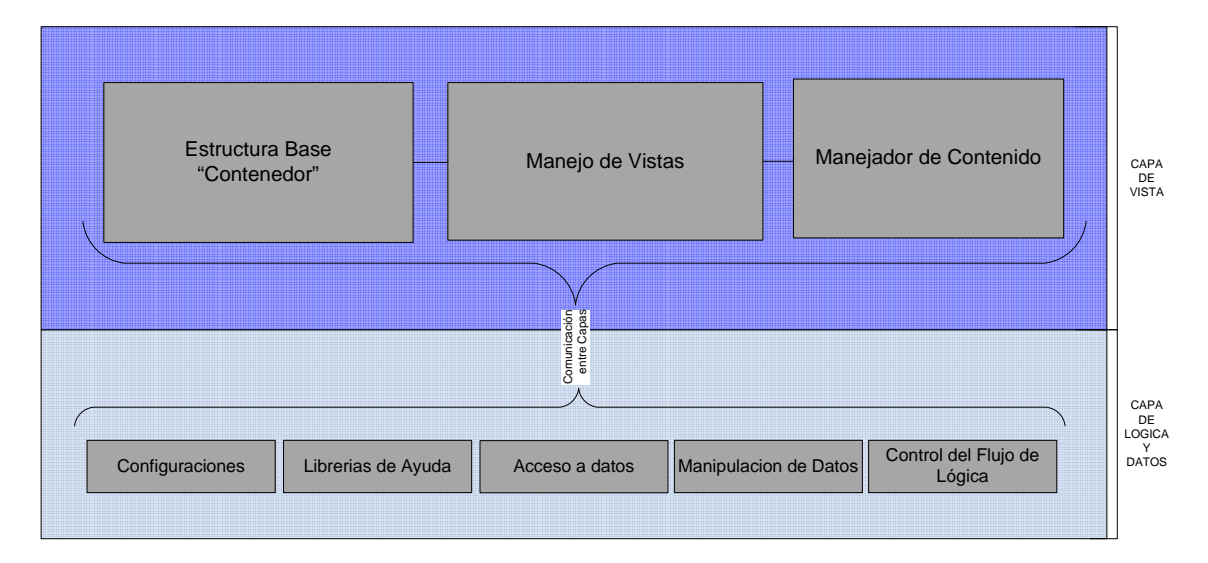

**Figura 2. Diagrama de bloques del sistema** 

El sistema está desarrollado bajo el paradigma de programación estructurada mezclado con programación orientada a objetos (POO), siendo este segundo utilizado en casos muy particulares y en menor porcentaje que el primero. Utiliza un lenguaje scripting el cual no obliga a utilizar una estructura rígida de desarrollo y/o de creación de componentes.

El sistema retorna despliegues estructurados con HTML por su orientación a internet y utiliza para algunas tareas solicitudes por medio de AJAX. Para el aspecto gráfico se tiene una combinación de formatos incluidos en el HTML y hojas de estilo.

El flujo del sistema planteado en los párrafos anteriores puede observarse en el siguiente diagrama:

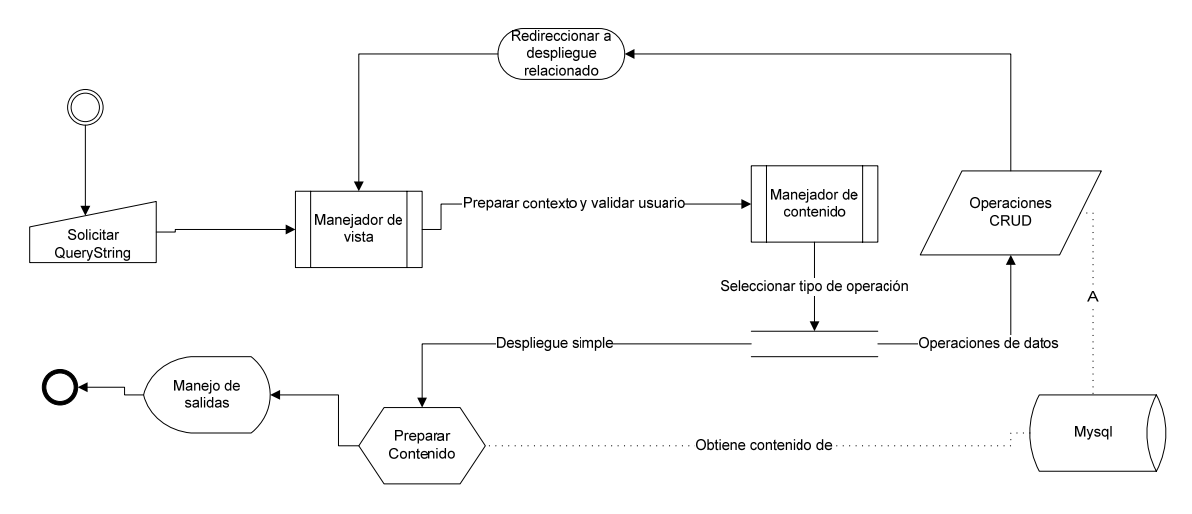

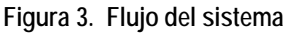

En cuanto a la estructura de archivos, el sistema posee varias carpetas conteniendo los diferentes manejadores y librerías necesarias para el funcionamiento del mismo. Se detallan solamente las que son base para el funcionamiento del flujo. El contenedor y el manejador de vistas que se incluyen en la primer capa del sistema se encuentran en la carpeta *commun*, adicionalmente a esto contiene los scripts que alimentan las peticiones AJAX que puedan ser necesarios en el sistema.

Para el manejador de contenido, existen varias carpetas según el contexto que se implementa, e incluyen todos los scripts necesarios para el manejo de la información, estas carpetas son:

- *Admin:* para el área administrativa, incluyendo todo lo necesario para las secciones disponibles para los 2 roles posibles de administración.
- *Etudiant*: este paquete está relacionado con el manejo de la información del estudiante.
- *Enterprise*: con estos archivos se implementa todo lo habilitado para el rol de empresa.

La estructura de la base de datos según se puede identificar cuenta con los siguientes conjuntos de tablas que almacenan la información:

- Tablas de Catálogo: que poseen todos los valores predefinidos que pueden ser seleccionados por los estudiantes al crear su currículo.
- Tablas de Roles: la separación de roles se encuentra en 3 tablas, una para los roles administrativos, una para las empresas y otra para los estudiantes (cv\_administrateur, cv\_contact, cv\_etudiant, respectivamente).
- Tablas de Información del Estudiante: Este conjunto de tablas tiene la información relacionada con el estudiante. Esta referencialidad se trabaja desde la capa de lógica trasladando los identificadores para todas las operaciones de datos necesarias.

### **4.4. Módulos del sistema**

#### **4.4.1. Mapa del sitio**

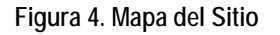

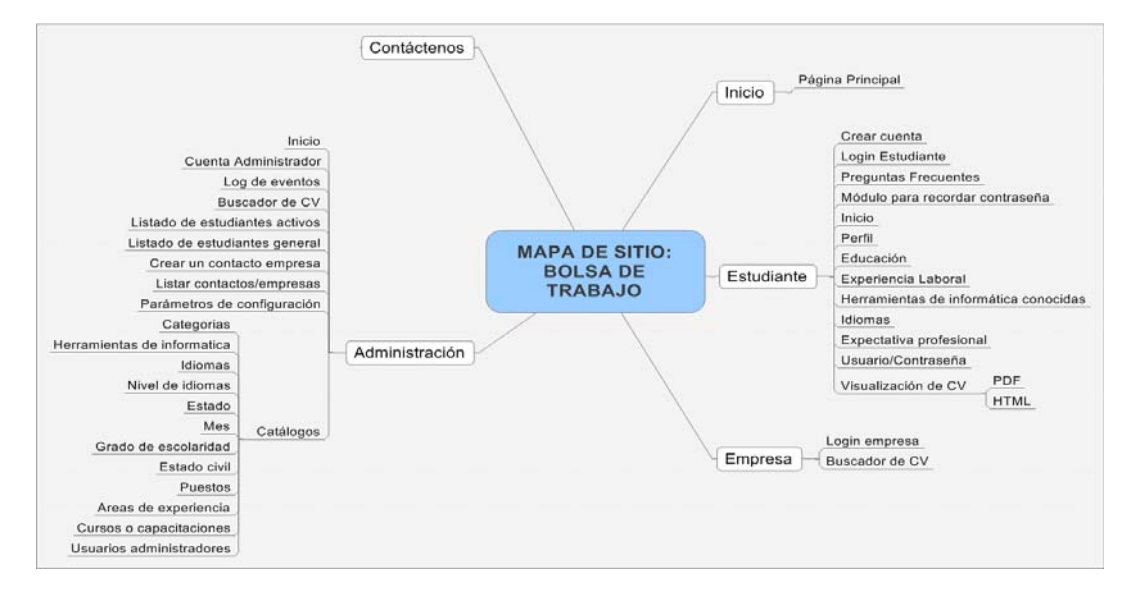

### **4.4.2. Módulo de inicio**

Este módulo contiene la página principal, en la cual se da la bienvenida al sistema y se da una breve descripción del mismo. Asimismo en esta página se proporciona el acceso al listado de estudiantes activos en el sistema.

El listado de estudiantes activos se hizo con la finalidad de que el sitio fuera indexado por los diferentes buscadores y que empresas interesadas en la contratación de recurso humano puedan encontrar el sitio de bolsa de trabajo con mayor facilidad proporcionando a los estudiantes inscritos mayores posibilidades de ser contactados para una oportunidad laboral.

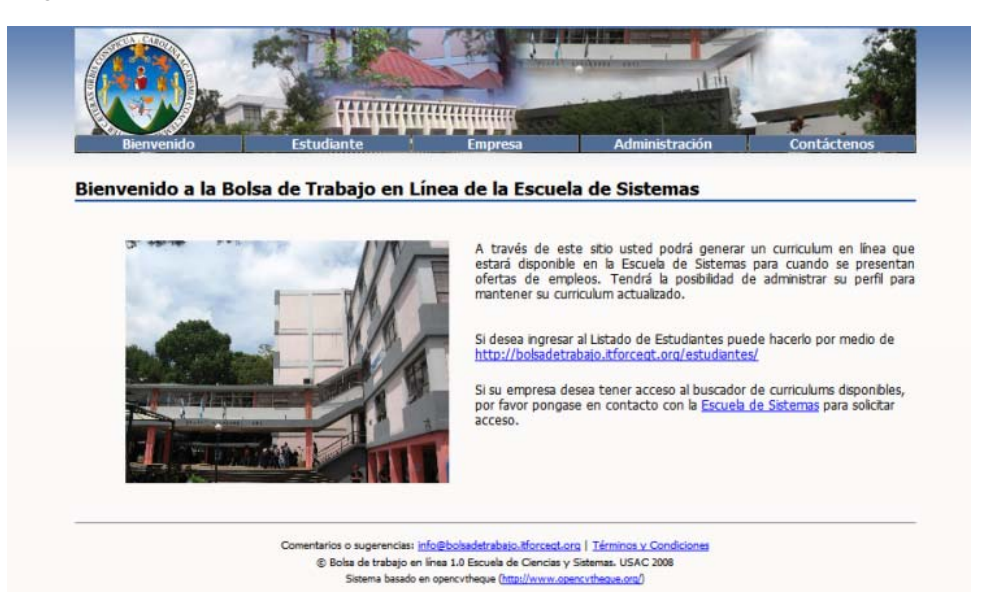

#### **Figura 5. Página de inicio**

#### **4.4.3. Módulo de estudiante**

El módulo de estudiante es el módulo al cual tendrán acceso los estudiantes de la Escuela de Sistemas, el cual les presenta diversas opciones para que puedan administrar su currículo.

### **4.4.3.1. Crear cuenta**

Esta es una opción que se presenta para un usuario que no se encuentra logueado en el sistema por medio de la cual, al proporcionar datos básicos y aceptar los términos y condiciones del sitio (*ver APÉNDICE 2*) se procederá a crear una cuenta en el sistema para que el usuario pueda ingresar y administrar los datos de su currículo.

La información que se solicita al estudiante es la siguiente: profesión u oficio, fecha de nacimiento, estado, estado civil, nombre, apellidos, dirección, ciudad, teléfono, celular, email, sitio web, si posee licencia de conducir y cuál es su fecha de vencimiento, nivel académico, número de carné, promedios por semestre en la carrera, login, contraseña.

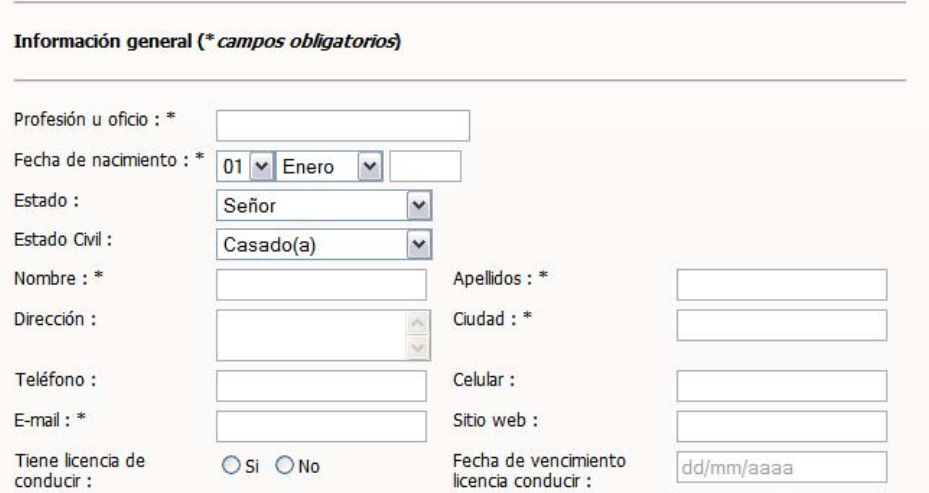

#### **Figura 6. Información general solicitada**

**Figura 7. Información académica y de ingreso al sistema solicitada** 

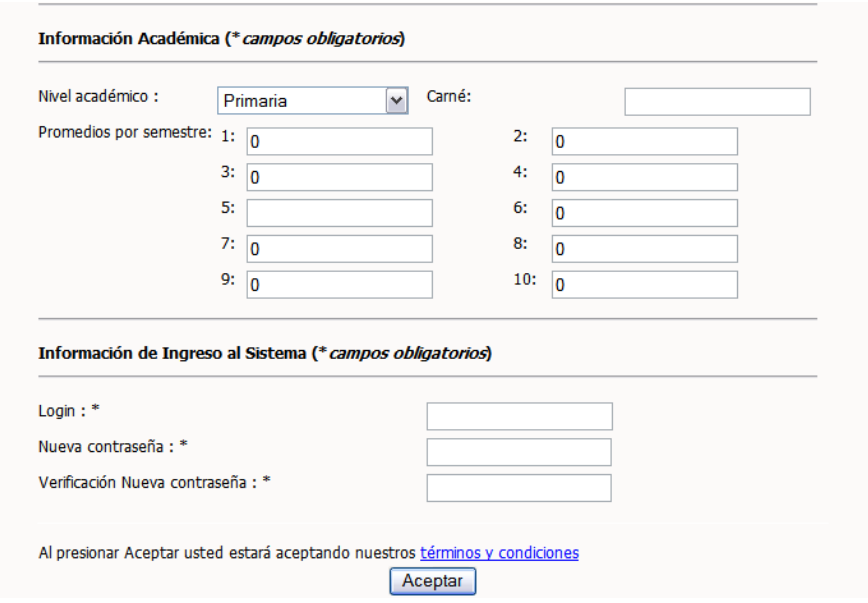

### **4.4.3.2. Login estudiante**

Esta es la opción para que el usuario ingrese al sistema en la cual se le solicita que ingrese su usuario y contraseña. Por default el usuario con el que se crean las cuentas es el correo electrónico que el estudiante indica al momento de creación de la cuenta. Desde esta página se puede ir hacia el módulo de recordar contraseña en caso de que la persona que desea ingresar al sistema no recuerde la misma. Para esto se solicita a la persona que ingrese su usuario y se procede a generar una clave aleatoria para ese usuario, la cual es enviada al correo electrónico registrado para que la persona pueda ingresar y posteriormente cambiar esa clave.

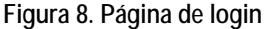

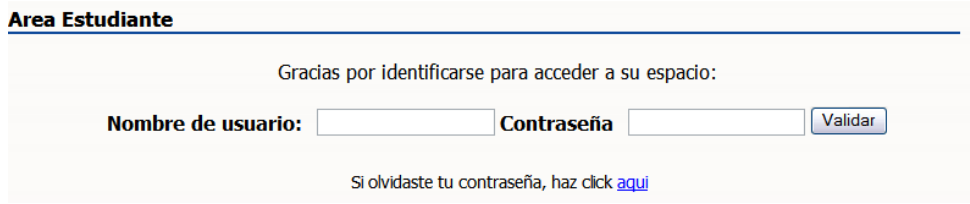

**Figura 9. Recordar clave** 

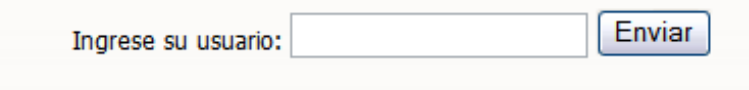

Aviso: Se enviara la nueva clave al correo electronico registrado.

### **4.4.3.3. Preguntas frecuentes**

Esta opción presenta una serie de guías para utilizar las diferentes opciones del sistema incluyendo la creación de cuentas y la administración de la información que se solicita ingresar para completar y poder proceder a activar el currículo vitae. (*Ver APÉNDICE 4*)

### **4.4.3.4. Inicio**

Esta es la primera página que se presenta cuando el estudiante ingresa al sistema, esta página presenta un resumen del estatus del currículo, la fecha en que fue creado y la fecha de última modificación, así como el estado de la información en el currículo vitae. Es en esta página donde se presenta la opción para activar o desactivar el currículo para que de esa forma el usuario indique si desea aparecer o no en los resultados de búsqueda.

**Figura 10. Página de inicio para estudiante logueado en el sistema** 

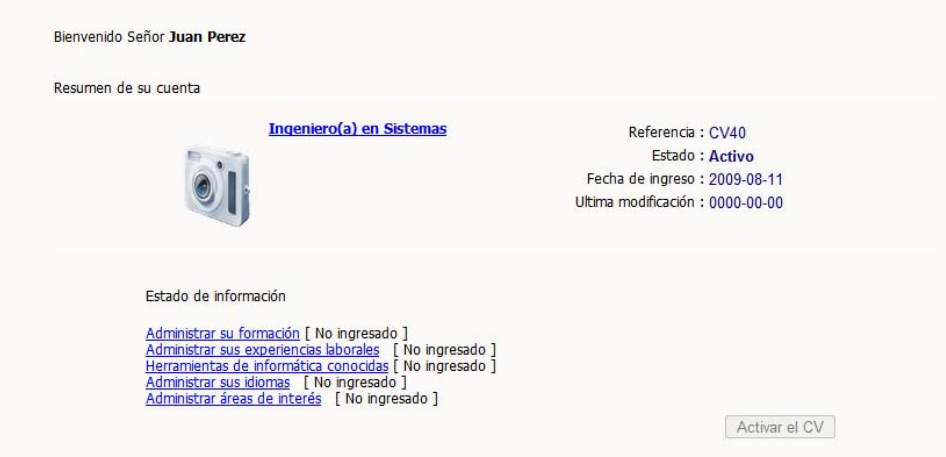

### **4.4.3.5. Perfil**

Aquí se presenta la información que el estudiante ingresó para la creación de la cuenta, permitiendo así su modificación en los datos, incluyendo la posibilidad de subir una foto para su currículo vitae.

### **Figura 11. Perfil estudiante**

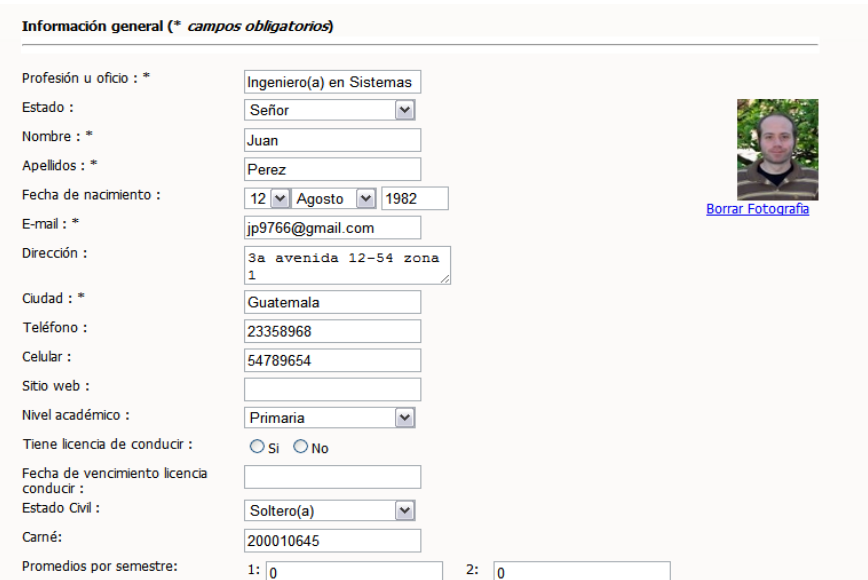

### **4.4.3.6. Educación**

En esta página se presenta el formulario para que el estudiante pueda ingresar información correspondiente a los estudios académicos que posee indicando:

- Tipo de educación, que se refiere al grado de escolaridad
- Lugar
- Ciudad
- Título recibido
- Diploma obtenido
- Fecha de inicio
- Fecha de fin
- Descripción

Al final de la página se mostrará un listado de los diferentes estudios académicos ingresados, permitiendo su modificación o eliminación.

#### **Figura 12. Información académica estudiante**

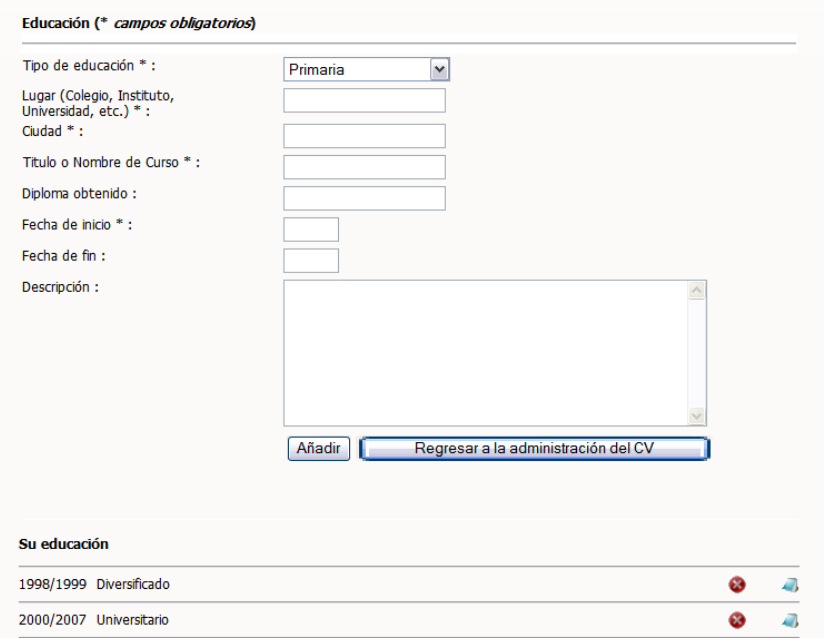

### **4.4.3.7. Experiencia laboral**

Aquí se presenta un formulario para que el estudiante ingrese información sobre la experiencia laboral que ha tenido, indicando los siguientes datos:

- Área de trabajo
- Cargo ejercido
- Empresa
- Fecha de inicio
- Fecha de fin
- Descripción
- Herramientas informáticas utilizadas

Al final de la página se mostrará el listado de las experiencias laborales que el estudiante haya ingresado con anterioridad, permitiéndole su modificación o eliminación.

#### **Figura 13. Experiencia laboral estudiante**

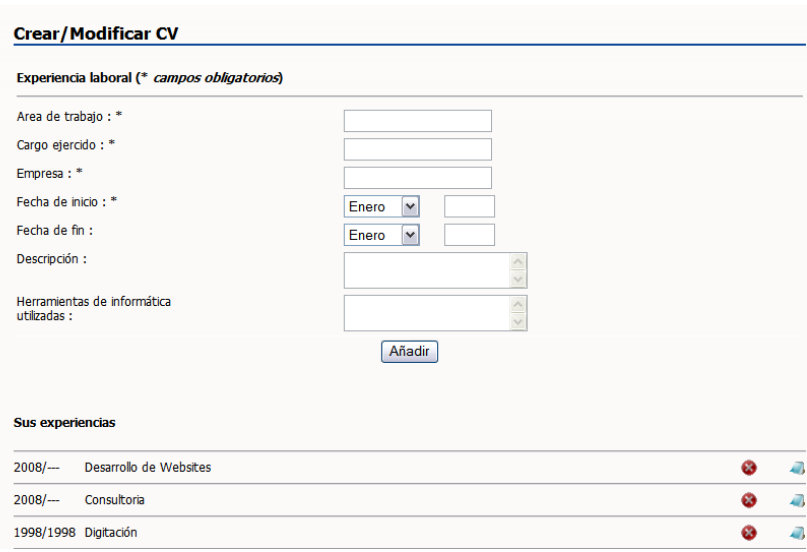

### **4.4.3.8. Herramientas de informática conocidas**

En esta opción del sistema se presenta un listado de herramientas informáticas para que el estudiante pueda indicar cuáles son las que conoce o con cuáles ha trabajado.

**Figura 14. Herramientas de informática conocidas**

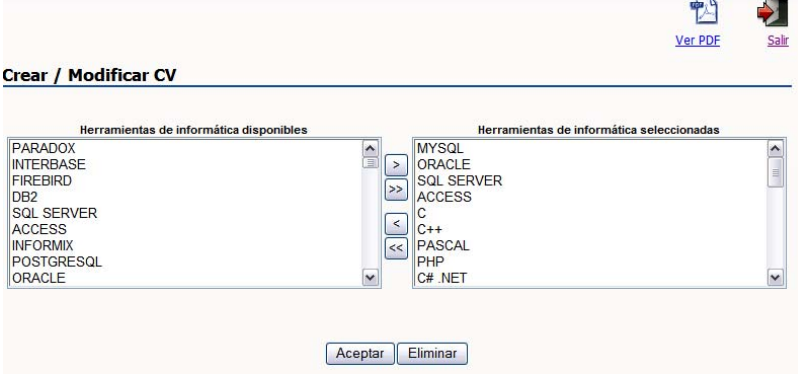

### **4.4.3.9. Idiomas**

Aquí se presenta un formulario para que el estudiante pueda indicar los idiomas que habla y qué nivel de conocimiento del idioma tiene, establecido en porcentajes. Inicialmente se presentan los siguientes idiomas:

- Inglés
- Alemán
- Español
- Árabe
- Chino
- Italiano
- Japonés
- Holandés
- Portugués
- **Francés**
- Ruso

Mediante este formulario el estudiante podrá indicar alguna habilidad que posea y que no se tenga en las otras clasificaciones de información indicadas.

#### **Figura 15. Idiomas estudiante**

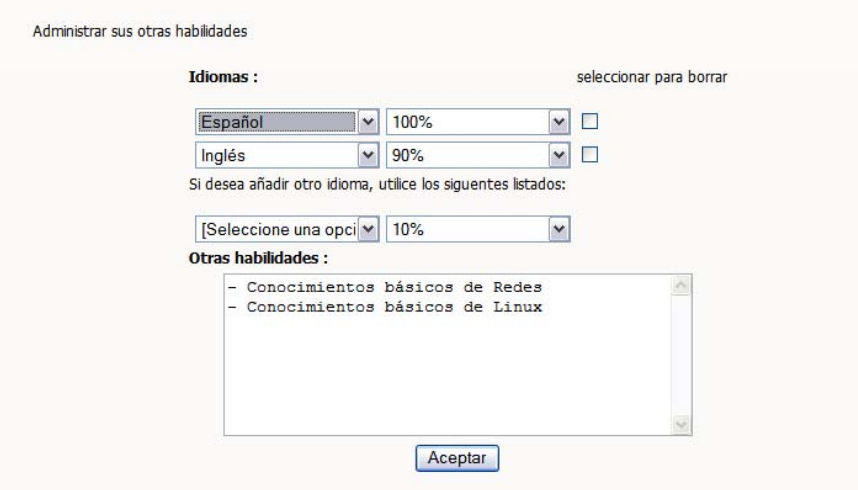

### **4.4.3.10. Expectativa profesional**

Por medio de esta opción el estudiante podrá indicar sus expectativas de desarrollo en el ámbito profesional e indicar las áreas en las cuales le gustaría incursionar. Deben ingresarse los siguientes datos:

- Fecha de disponibilidad
- Área de interés
- Objetivo profesional
- Centros de interés

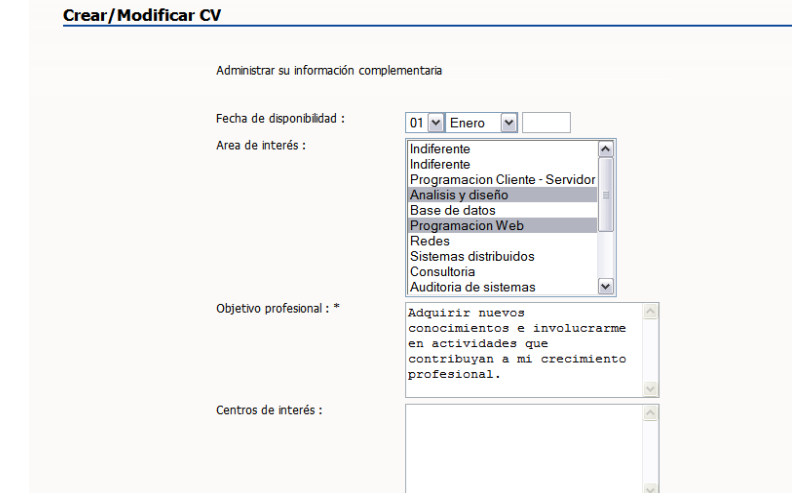

**Figura 16. Expectativa profesional estudiante**

**4.4.3.11. Usuario/contraseña** 

Mediante esta opción el estudiante podrá realizar cambio de contraseña para acceso al sistema.

**Figura 17. Información de login**

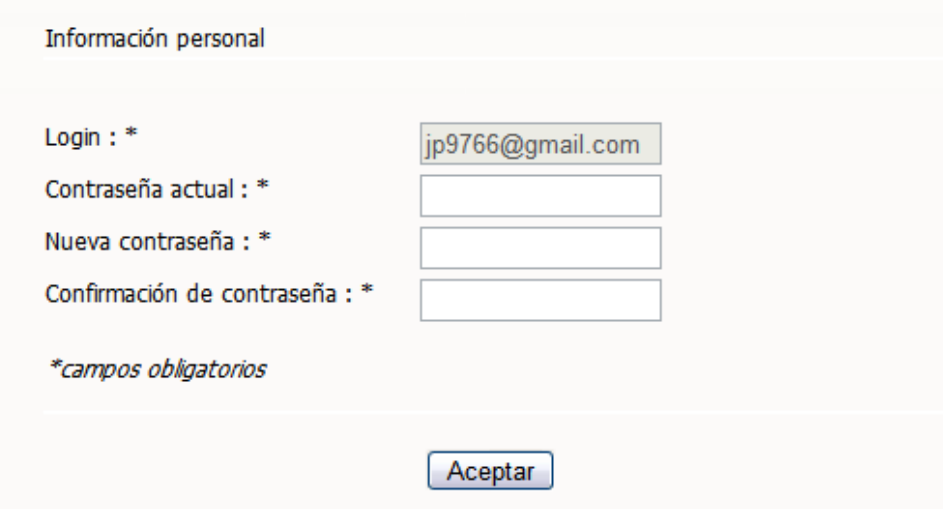

### **4.4.3.12. Visualización de CV**

Esto se refiere a la posibilidad del estudiante de visualizar en un documento toda la información ingresada. Se puede visualizar el currículo vitae en las siguientes dos formas:

> • PDF: Se presenta un documento en formato PDF que resume toda la información ingresada por el estudiante y el cual tiene una estructura definida previamente.

#### **Figura 18. Curriculum vitae formato PDF**

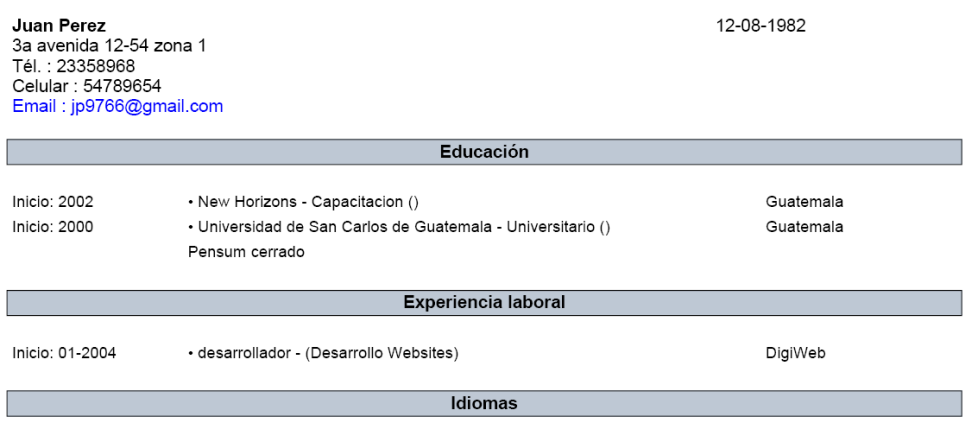

• HTML: Se presenta el currículo vitae con toda la información ingresada por el estudiante, solo que esta vez se presenta en formato HTML como una página más dentro del sistema. Este es el formato que se presenta en el listado de estudiantes.

**Figura 19. Curriculum vitae en HTML** 

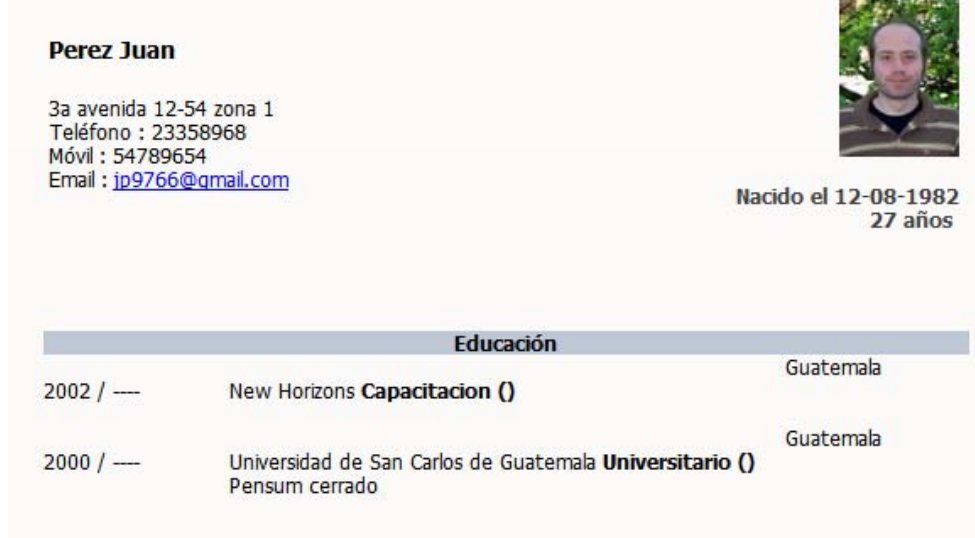

#### **4.4.4. Módulo de empresa**

Este módulo es al que tendrán acceso las empresas que se pongan en contacto con la Escuela de Sistemas y que soliciten acceso al sistema para poder realizar búsquedas de recurso humano en la base de datos de estudiantes registrados y activos.

Para tener acceso a esta opción como se mencionó anteriormente, la empresa debe ponerse en contacto con la Escuela de Sistemas y proporcionar ciertos datos para que le sea creado un usuario de acceso.

#### **4.4.4.1. Login empresa**

Opción a través de la cual una empresa ingresa al sistema de Bolsa de Trabajo en Línea, ingresando el usuario y contraseña proporcionados por la Escuela de Sistemas.

### **4.4.4.2. Buscador de CV**

Al ingresar al sistema las empresas tendrán la posibilidad de utilizar el buscador de curriculum vitae, que realiza búsquedas de estudiantes activos que cumplan con los criterios establecidos para la búsqueda. Los criterios disponibles son:

- Nombre o apellido
- Título
- Nivel académico
- Área de trabajo
- Herramientas de programación que conoce
- Promedio

**Figura 20. Buscador de currículos**

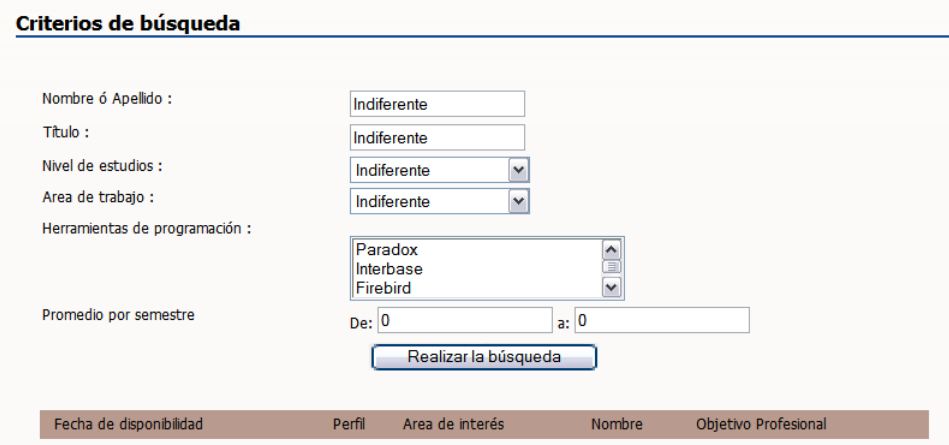

Al realizar la búsqueda en la parte inferior serán presentados los resultados que coincidan, con la posibilidad de ver el currículo completo en formato PDF

### **4.4.5. Módulo de administración**

Este es el módulo diseñado para la Escuela de Sistemas, como proveedor del servicio. Como su nombre lo indica a través de este módulo se tienen todas las opciones para configuraciones generales del sistema, creación de usuarios, administración de catálogos, listados de estudiantes y el buscador de currículo anteriormente mencionado.

#### **4.4.5.1. Inicio**

Página principal del módulo de administración donde se muestra la cantidad de estudiantes inscritos y un botón para ingresar a la administración de catálogos.

**Figura 21. Inicio módulo administrador**

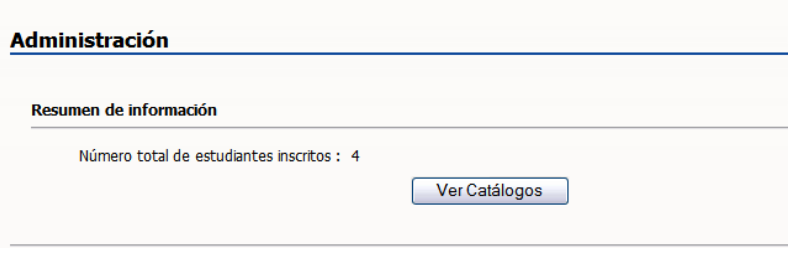

Los catálogos que se tienen disponibles para administrar son los siguientes:

- Categorías
- Herramientas de informática
- Idiomas
- Nivel de idiomas
- Estado
- Mes
- Grado de escolaridad
- Estado civil
- Puestos
- Áreas de experiencia
- Cursos o capacitaciones
- Usuarios administradores: esta opción está disponible solo para un usuario con rol super administrador, quien podrá crear, modificar o eliminar cuentas para otros usuarios administradores pero con permisos más restringidos en la operatoria de la aplicación.

### **Figura 22. Catálogos**

| Lista de Catálogos          |                   |
|-----------------------------|-------------------|
| Categorías                  | <b>Modificar</b>  |
| Herramientas de informática | <b>Modificar</b>  |
| Idiomas                     | Modificar         |
| Nivel idiomas               | <b>Modificar</b>  |
| Estado                      | <b>Modificar</b>  |
| <b>Mes</b>                  | <b>Modificar</b>  |
| Grado de escolaridad        | <b>Modificar</b>  |
| Estado civil                | <b>Modificar</b>  |
| <b>Puestos</b>              | <b>Modificar</b>  |
| Areas de experiencia        | Modificar         |
| Cursos o capacitaciones     | <b>Modificar</b>  |
| Usuarios administradores    | <b>Modificar</b>  |
|                             | Regresar a inicio |
|                             |                   |

**Figura 23. Administración de cada catálogo**

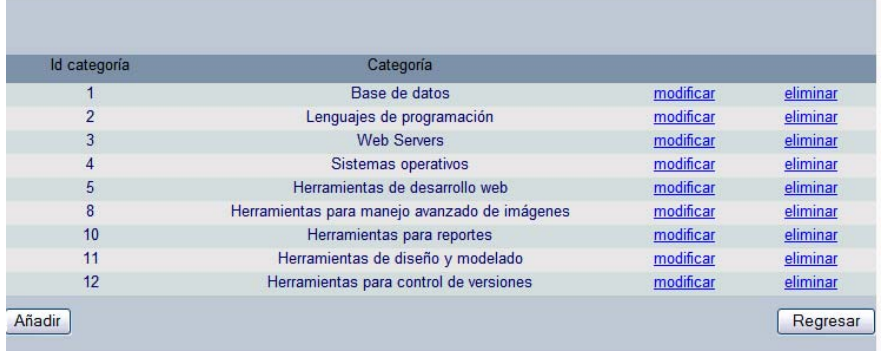

### **4.4.5.2. Cuenta Administrador**

Esta opción permite cambiar nombres y apellidos del usuario, así como cambiar su contraseña.

### **4.4.5.3. Log de eventos**

Aquí se presenta un listado de errores o advertencias (según el nivel configurado) que se hayan presentado en el sistema indicando la fecha en la que se presentó la ocurrencia del evento.

**Figura 24. Log de eventos**

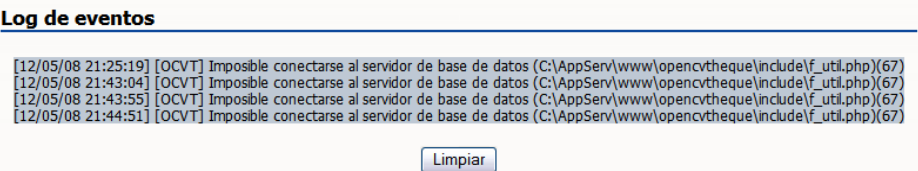

### **4.4.5.4. Listado de estudiantes activos**

Con esta opción, la Escuela de Sistemas podrá obtener el listado de todos los estudiantes que ya tienen un currículo activo en el sistema de Bolsa de Trabajo en Línea, el cual puede servir para crear grupos a los cuales enviarles información de interés relacionada con el sitio o la Escuela de Sistemas.

**Figura 25. Listado de estudiantes activos**

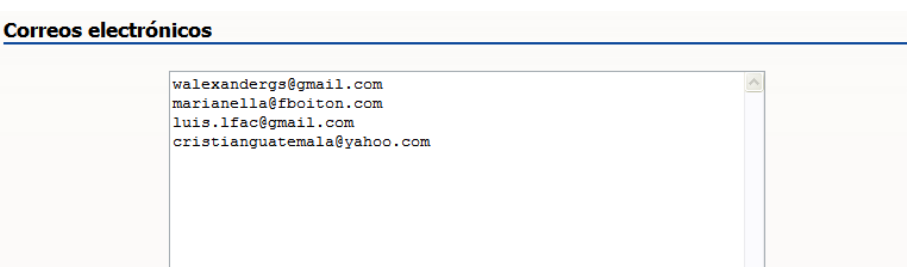

### **4.4.5.5. Listado de estudiantes general**

Con esta opción, podrá obtenerse un listado de todos los estudiantes registrados en el sistema de Bolsa de Trabajo en Línea, pero que aun no tienen su currículum vitae activo para que se pueda crear alguna lista de correo para enviar un recordatorio a dichos estudiantes para que completen sus datos y activen su currículo.

### **Figura 26. Listado de estudiantes general**

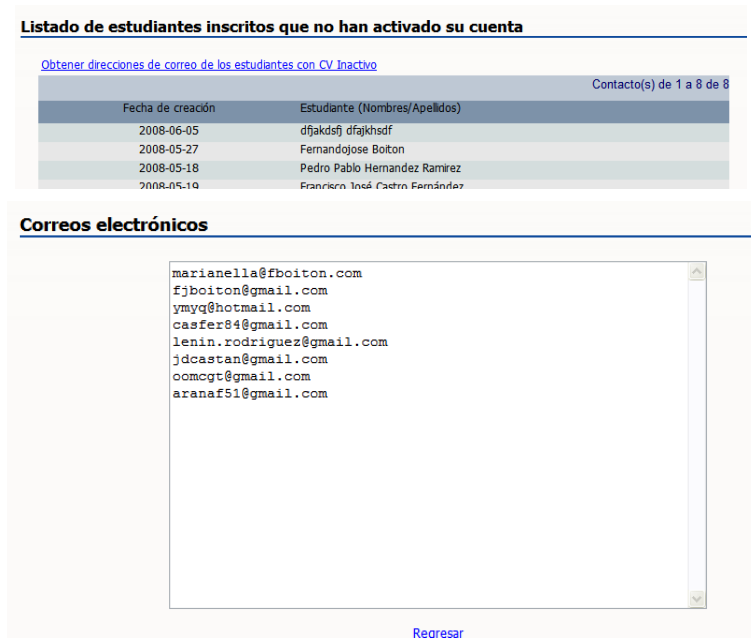

### **4.4.5.6. Crear un contacto empresa**

Esta opción permite crear los usuarios para las empresas que deseen tener acceso al buscador de currículos y que se pongan en contacto con la Escuela de Sistemas. Los datos que se deben ingresar para crear un contacto de una empresa son:

- Nombre de la empresa
- Ciudad
- Apellidos del contacto
- Nombre del contacto
- Teléfono
- Email
- Login
- Contraseña

#### **Figura 27. Crear contacto empresa**

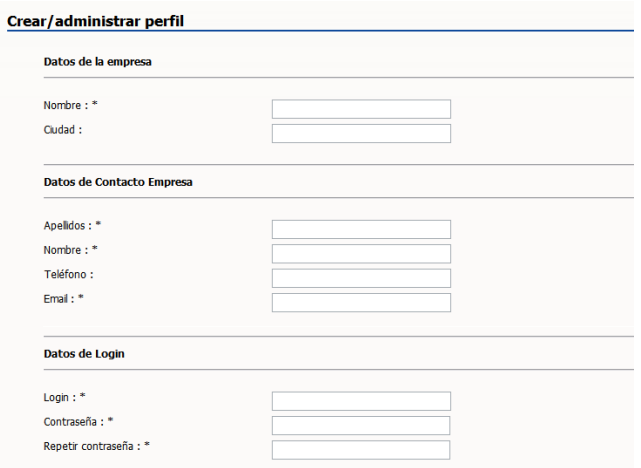

### **4.4.5.7. Listar contactos/empresas**

Con esta opción se presenta el listado de usuarios creados para las empresas, permitiendo ver los datos ingresados al momento de creación de la cuenta y permitiendo también su eliminación.

#### **Figura 28. Lista de contactos de empresas**

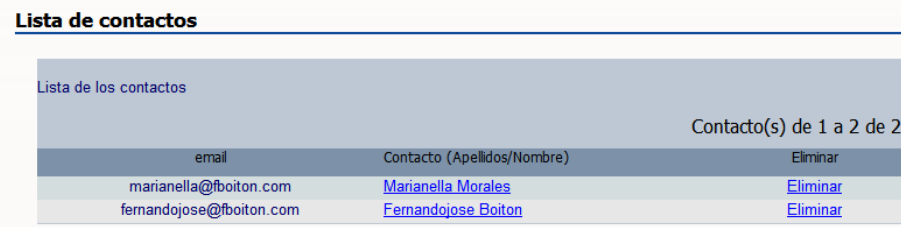

### **4.4.5.8. Parámetros de configuración**

Mediante esta opción se tienen algunos parámetros de configuración del sistema, tales como datos de la base de datos y configuraciones para el log de eventos, a esta opción solo tiene acceso el usuario con rol super administrador.

### **4.4.6.Contáctenos**

Esta página presenta un formulario para que las personas que deseen ponerse en contacto con la Escuela de Sistemas puedan poner sus datos y la consulta, comentario o sugerencia que desean realizar. Esto es enviado por correo electrónico a la cuenta del sistema de Bolsa de Trabajo en Línea info@bolsadetrabajo.itforcegt.org

# **CONCLUSIONES**

- 1. Se conoce que brecha digital significa el desequilibrio que existe entre las personas que tienen acceso y que pueden aprovechar las nuevas tecnologías y quienes no. Dicho desequilibrio se busca eliminar por medio de la e-inclusión o inclusión digital como se denomina al fenómeno en el cual toda una población tiene acceso a la tecnología y se beneficia de ella. Tomando como base estos conceptos y conociendo la necesidad de la comunidad informática de facilitar la comunicación entre empresas, universidad y estudiantes puede decirse, que existe una brecha de comunicación al momento del reclutamiento de personal, dando cabida a la necesidad de una herramienta tecnológica que facilite la e-inclusión por medio del eservicio de búsqueda de candidatos por las empresas de la comunidad informática.
- 2. El sistema Bolsa de Trabajo en Línea será la herramienta tecnológica que facilitará el reclutamiento de personal para las empresas del país que establezcan comunicación con la Escuela de Sistemas. Con ello las empresas podrán consultar la información de contacto de los estudiantes, así como su perfil y experiencia.
- 3. El formato de hoja de vida con el cual se almacena la información del estudiante permite centralizar los datos de estudio, datos generales y experiencia de los estudiantes aportando información de resultados académicos, inclusive.
- 4. Debido a que la Escuela de Sistemas proporcionará las credenciales de acceso, se crearán vínculos de comunicación con las empresas que lo soliciten o que la Escuela

de Sistemas contacte. Dicha comunicación podrá facilitar el conocimiento de las necesidades del mercado profesional para que pueda adaptarse a los cambios que se observen, la preparación de los estudiantes, y así preparar profesionales cuyo perfil de conocimientos los harán competitivos en el mercado profesional.

# **RECOMENDACIONES**

A continuación se presenta una lista de mejoras que pueden ser aplicadas al sistema de Bolsa de Trabajo en Línea para obtener un mayor beneficio en el uso del mismo.

- 1. Implementar notificación de creación de cuentas para empresas.
- 2. Validar mediante web service o alguna otra opción los carnés de los estudiantes que se inscriben para validar que efectivamente pertenezcan a la Escuela de Sistemas de la Universidad de San Carlos, así como obtener el promedio general directamente de los datos de control académico.
- 3. Agregar un área de referencias personales y aspiración salarial.
- 4. Implementar recordatorio de contraseña para las empresas
- 5. Habilitar la modificación de contraseña para empresas.
- 6. Agregar más criterios de búsqueda en el buscador.
- 7. Implementar módulo de noticias para que puedan publicarse noticias relacionadas con la Escuela de Sistemas y con la Bolsa de Trabajo.
- 8. Implementar una consulta que obtenga información de control académico y permita ver los cursos aprobados del estudiante.
- 9. Optimizar el despliegue de herramientas informáticas que se muestra para selección al momento de crear un currículo.
- 10. Utilizando las herramientas ya existentes que obtienen los correos de todos los estudiantes activos y de todos los estudiantes inscritos, implementar el envío de un boletín con resumen de actividad en el sitio, así como de recordatorio para completar datos y activar datos en el caso de estudiantes inscritos pero no activos.
- 11. Implementar envío de boletín para las empresas registradas indicando nuevos currículos adicionados mensualmente.
- 12. Implementar opción para obtener direcciones de correos electrónicos de las empresas y tener la posibilidad de enviarles encuestas que puedan ayudar a la Escuela en la planificación de las actividades y cursos semestrales o invitaciones a eventos de la Escuela de Sistemas.
- 13. Promocionar el uso del sitio entre los estudiantes de la Escuela de Sistemas haciendo énfasis en los beneficios que tienen con la utilización de este e-servicio.
- 14. Promocionar el sitio entre contactos de empresas que tenga la Escuela de Sistemas para invitarlos a utilizarlo y darle mayor valor agregado al mismo.
- 15. Designar a una persona en la Escuela de Sistemas que sea la encargada de la administración del sitio web y de dar seguimiento a los correos que se reciben en la cuenta de contacto.
## **REFERENCIAS BIBLIOGRÁFICAS**

- [1] Dyer, Scott. The Digital Divide. ACM Nueva York, Estados Unidos (2006) http://portal.acm.org/citation.cfm?id=1217731&coll=ACM&dl=ACM&CFID=16448826&CF TOKEN=37120388
- [2] Zaghi García, María Mercedes. Centros Comunitarios Digitales como herramienta del desarrollo

## **BIBLIOGRAFÍA**

- [1] Desde Chile Trujillo, La Brecha Digital, Es La Era Digital. Educalibre Tecnología y Conocimiento Libre para una mejor Educación. http://www.educalibre.cl/node/579 (2008)
- [2] Departamento de Transferencia de Tecnología. Informe de investigación: Explorando el punto de vista Guatemalteco empresarial. USAC, 2006.
- [3] Vega, Margarita y otros. Brecha Digital, Inmigración e Integración: Socio-laboral en España. Empresa mestiza/madrid entre dos orillas. Junio 2007
- [4] E-inclusion: expanding the information society. Documento digital
- [5] García Gómez, Francisco Javier. La biblioteca pública ante la brecha digital: oportunidades y retos. Biblioteca pública municipal. Ayuntamiento de San Javier (Murcia)
- [6] http://phpvitae.sourceforge.net/ Febrero 2008
- [7] http://sourceforge.net/projects/phpmycv Febrero 2008
- [8] http://sourceforge.net/projects/catsone/ Febrero 2008
- [9] http://sourceforge.net/projects/xulresumegen/ Febrero 2008
- [10] http://www.opencvtheque.org/ Febrero 2008

## **APÉNDICE 1: PLAN DE IMPLEMENTACIÓN**

Este plan de implementación es un documento que provee una visión de las actividades que serán realizadas durante los procesos de recopilación de currículum vitae de los estudiantes de la Escuela de Sistemas y el proceso de su respectivo ingreso al sistema de la Bolsa de Trabajo.

El sistema de Bolsa de Trabajo en Línea consiste en un portal de Internet en el sitio de ITForce que permitirá a los estudiantes poner su hoja de vida en línea y poder actualizarla constantemente.

Asimismo permitirá a la Escuela como administrador del sistema a tener acceso a dicha información para cuando se presenten oportunidades laborales en las cuales puedan ubicar a los estudiantes.

### **Actividades**

Las actividades que serán realizadas durante dicho proceso serán las siguientes:

- 1. *Definición de la plantilla de la hoja de vida:* Esta actividad consistirá en definir la información que es necesaria en el currículum vitae de cada estudiante, la cual será ingresada al sistema.
- 2. *Creación de cuenta para recibir información*: se creará una cuenta de email en la cual se recibirán los currículos que envíen los estudiantes.
- 3. *Solicitud de información*: Esta actividad será realizada a través de dos fases:
- La primera fase consistirá en contactar a la persona encargada de la universidad virtual para que a través de esta, se envíe un correo en el cual se solicite a los estudiantes que envíen su hoja de vida con el formato establecido a la cuenta de correo que se creará para tal efecto.
- La segunda fase consiste en solicitar a las personas encargadas del IT Centre el apoyo para que los estudiantes que deseen recibir cursos en dicho centro presenten su currículo con el formato impreso por el sistema de Bolsa de Trabajo.

## **APÉNDICE 2: TÉRMINOS Y CONDICIONES**

Estas condiciones generales regulan el uso de los servicios a través de las redes mundiales de informática (en adelante, "Internet") prestados por "http://bolsadetrabajo.itforcegt.org/" (en adelante, el "Sitio Web") que Bolsa de Trabajo en Línea de la Escuela de Sistemas USAC (en adelante, "Bolsa de Trabajo USAC") pone a disposición de los usuarios de Internet.

La utilización del Sitio Web atribuye la condición de usuario del Sitio Web (en adelante, el "Usuario") y expresa la aceptación plena y sin reservas del Usuario de todas y cada una de las condiciones generales en la versión publicada y/o referenciada por http://bolsadetrabajo.itforcegt.org/ en el momento mismo en que el Usuario acceda al Sitio Web. En consecuencia, el Usuario debe leer atentamente las condiciones generales en cada una de las ocasiones en que se proponga utilizar el Sitio Web.

Aplica para todos los usuarios que utilizan los servicios del Sitio Web y las conductas para usuarios registrados como visitantes del Sitio Web. Todo usuario al registrarse es tomado en acuerdo con estas reglas de uso antes de completar el proceso de registro. Todo usuario debe estar de acuerdo con estas reglas de uso antes de completar el proceso de registro.

#### **Generales de admisión**

- Los datos requeridos de los CVs deben ser completados con información veraz.
- Utiliza lenguaje profesional en la redacción de tu CV. No se permite palabras antisonantes ni lenguaje vulgar.

• Cuida tu password y clave de acceso.

### **Consentimiento del usuario**

- Se entenderá que el Usuario acepta las condiciones si oprime el botón "ACEPTAR" que se encuentra en la solicitud de crear cuenta.
- Al momento de crear la cuenta en nuestro sistema, el estudiante está consintiendo que la información ingresada pueda ser consultada por personal de la Escuela de Sistemas y que su dirección sea utilizada para contactarlo sobre asuntos relacionados con información concerniente a la Escuela de Sistemas, ofertas de empleo o asuntos directamente relacionados con este sitio, tales como recordatorios de contraseña, notificaciones o cambios en el sistema que pudieran afectarles.

### **Contenido**

• Bolsa de Trabajo USAC no garantiza la veracidad, exactitud y actualidad de los Contenidos. EXCLUYE CUALQUIER RESPONSABILIDAD POR LOS DAÑOS Y PERJUICIOS DE TODA NATURALEZA QUE PUEDAN DEBERSE A LA FALTA DE VERACIDAD, EXACTITUD Y/O ACTUALIDAD DE LOS CONTENIDOS.

### **Privacidad**

- Bolsa de Trabajo USAC se compromete a asegurar que la privacidad de los datos personales de los estudiantes está debidamente protegida.
- Se utilizará la dirección de correo electrónico de los estudiantes para contactarlos sobre asuntos directamente relacionados con la Escuela de Sistemas. Su

dirección de correo electrónico o cualquier dato personal no será usado para fines publicitarios o de mercadeo.

- El estudiante es libre de borrar o modificar la información referente a su persona que considere pertinente, usando para el efecto los formularios que el sistema le proporciona.
- Se guardará información con fines estadísticos para llevar cuenta de la cantidad de estudiantes registrados, información que podría ser mostrada al público en general como un conjunto de datos estadísticos.
- A través de este sistema se da la oportunidad a los estudiantes de ingresar su currículo en línea con el único objetivo de ser almacenado en la base de datos, la cual podrá ser consultada por la Escuela de Sistemas al momento de recibir anuncios de ofertas laborales o empresas en búsqueda de capital humano.
- El currículum vitae se considera un documento personal por lo cual se permite que sea el usuario quien ingrese y administre la información que en él se muestra.
- El usuario podrá en cualquier momento desactivar su currículo para que no aparezca en los resultados de búsquedas o en las áreas de administración que serán utilizadas para la búsqueda de la información de los estudiantes. Esto podrá realizarse por medio de formularios que proporcionamos en el sistema.
- Si en un futuro se decidieran cambiar estas políticas de privacidad esto será notificado a los usuarios.
- Los datos personales de nuestros usuarios son almacenados en una base de datos propiedad de Bolsa de Trabajo USAC que garantiza las medidas oportunas

de índole técnica y estructural para garantizar la integridad y seguridad de la información personal aportada.

### **Propiedad y Derechos de Autor**

• El sitio web Bolsa de Trabajo USAC en su totalidad es propiedad de la Escuela de Ciencias y Sistemas de la Universidad de San Carlos de Guatemala. Para cualquier consulta o comentario por favor comuníquese con nosotros a info@bolsadetrabajo.itforcegt.org.

# **APÉNDICE 3: CONFIGURACIÓN INICIAL DE CATÁLOGOS**

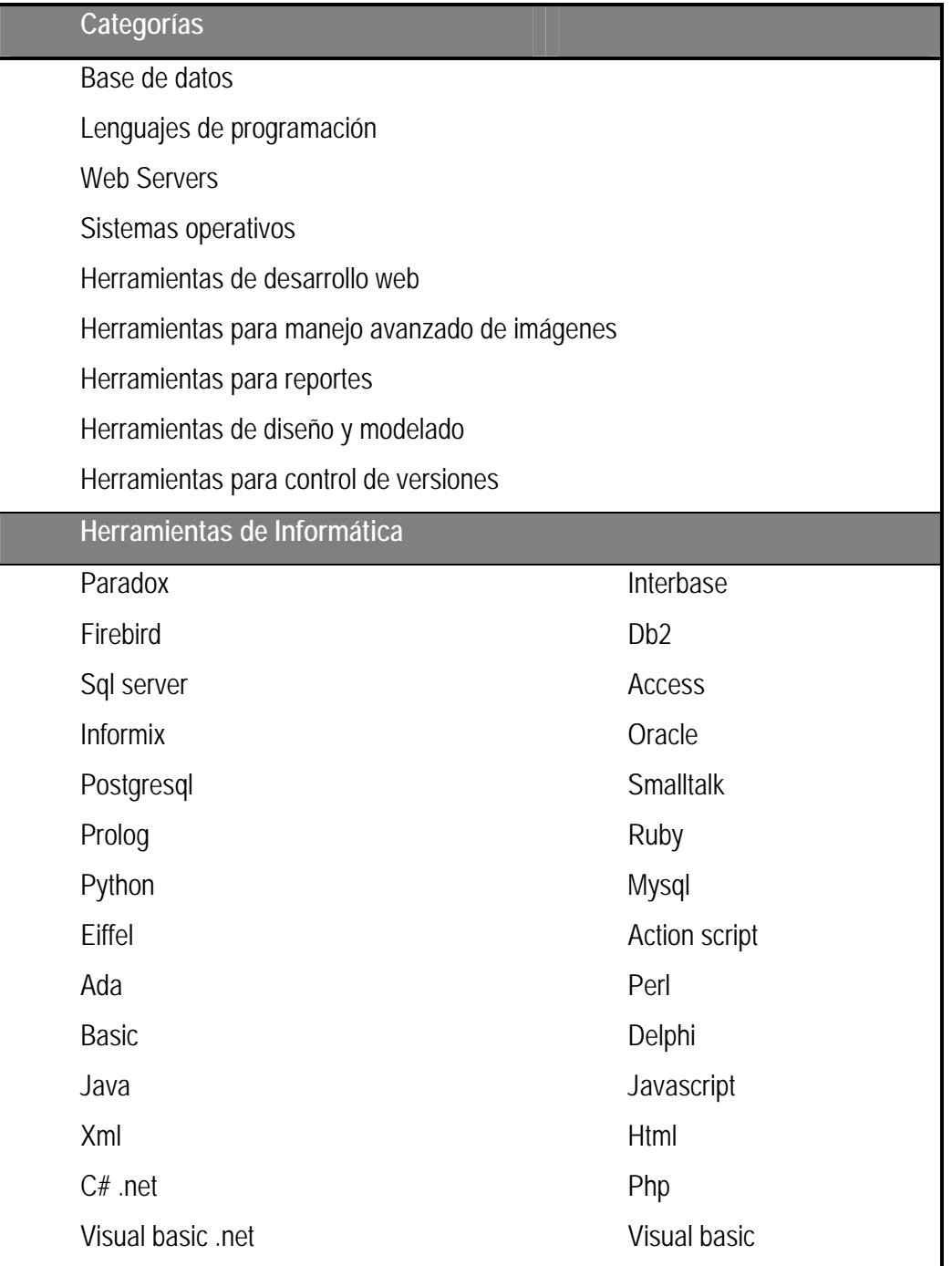

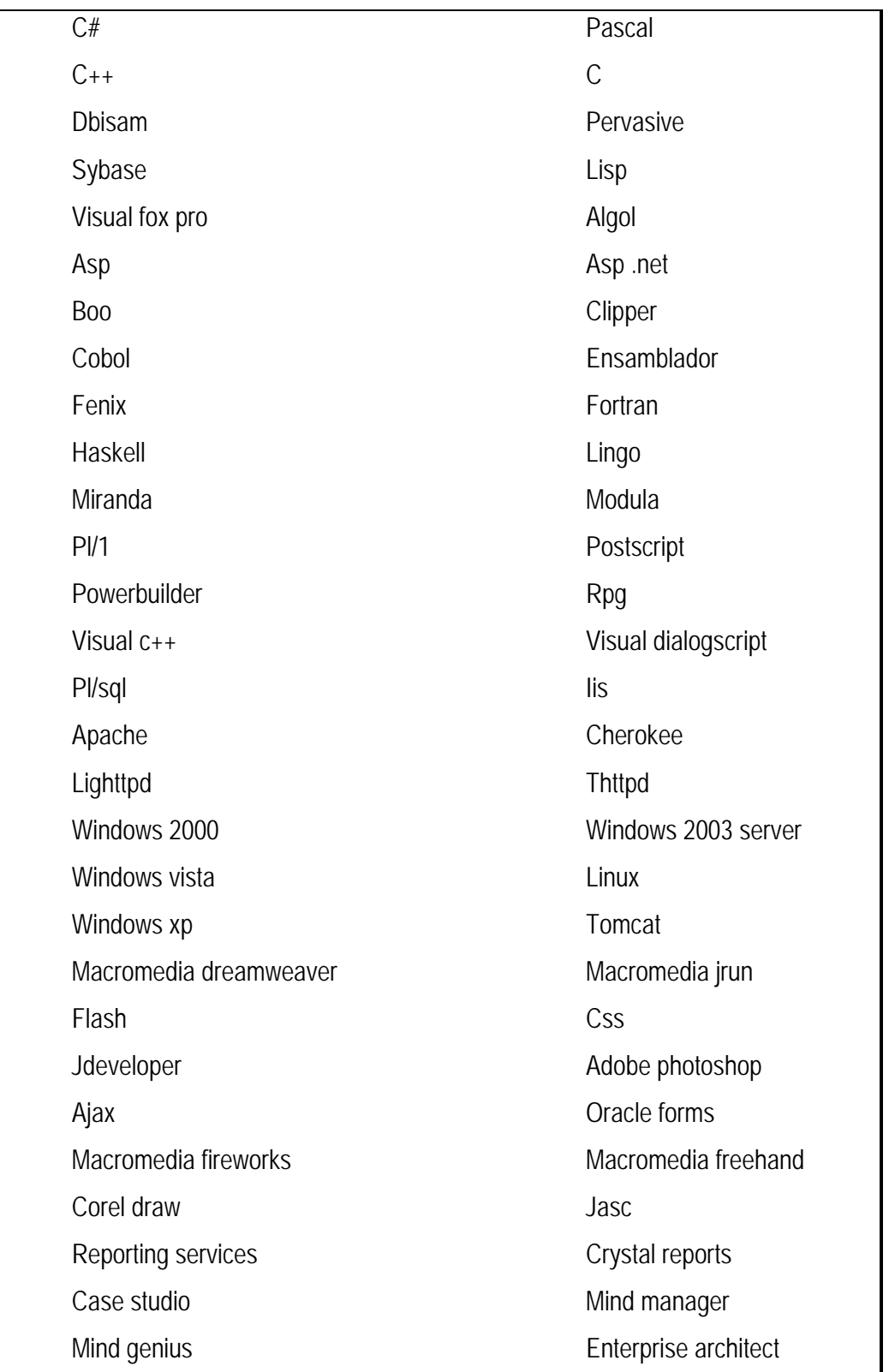

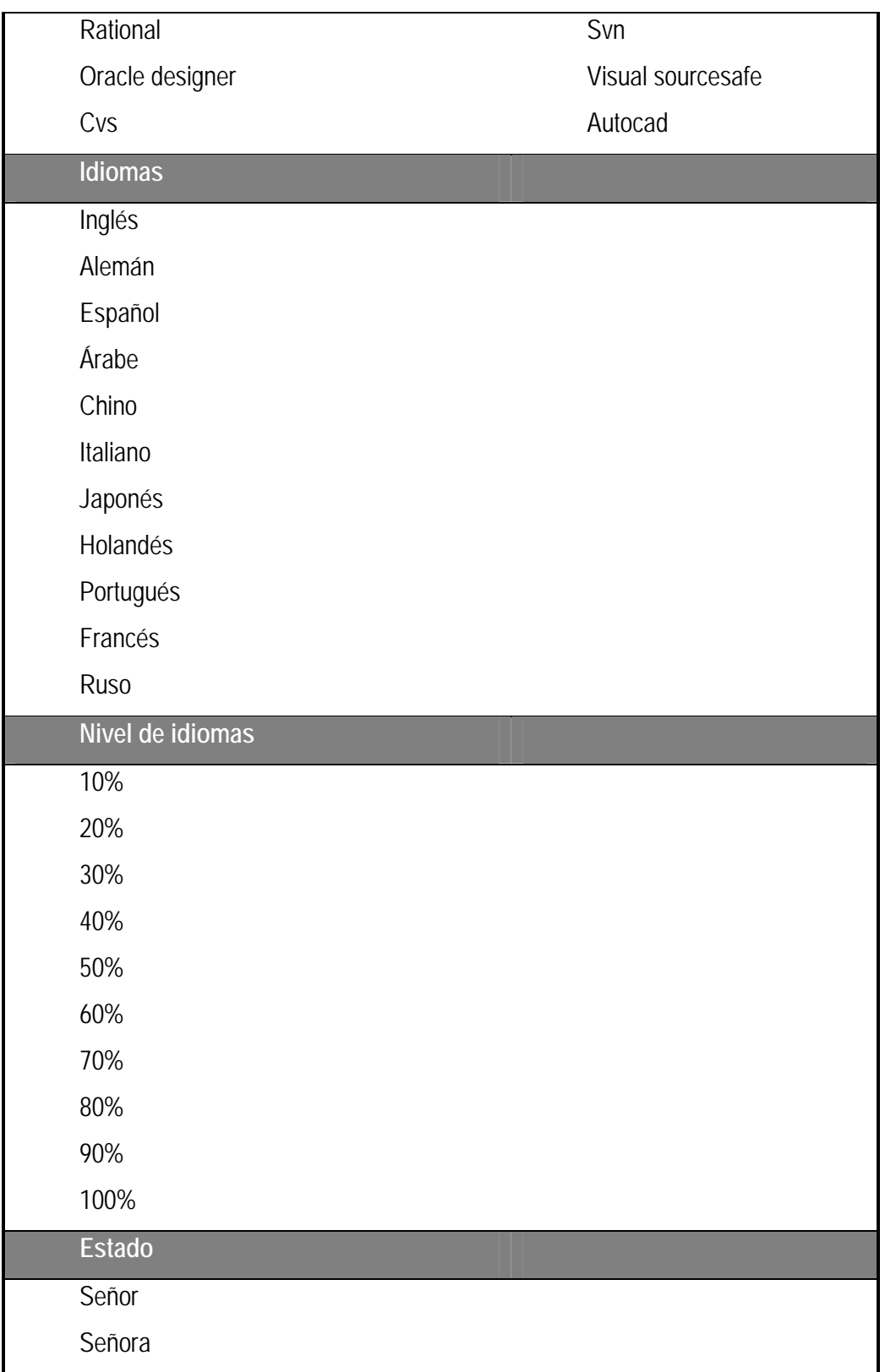

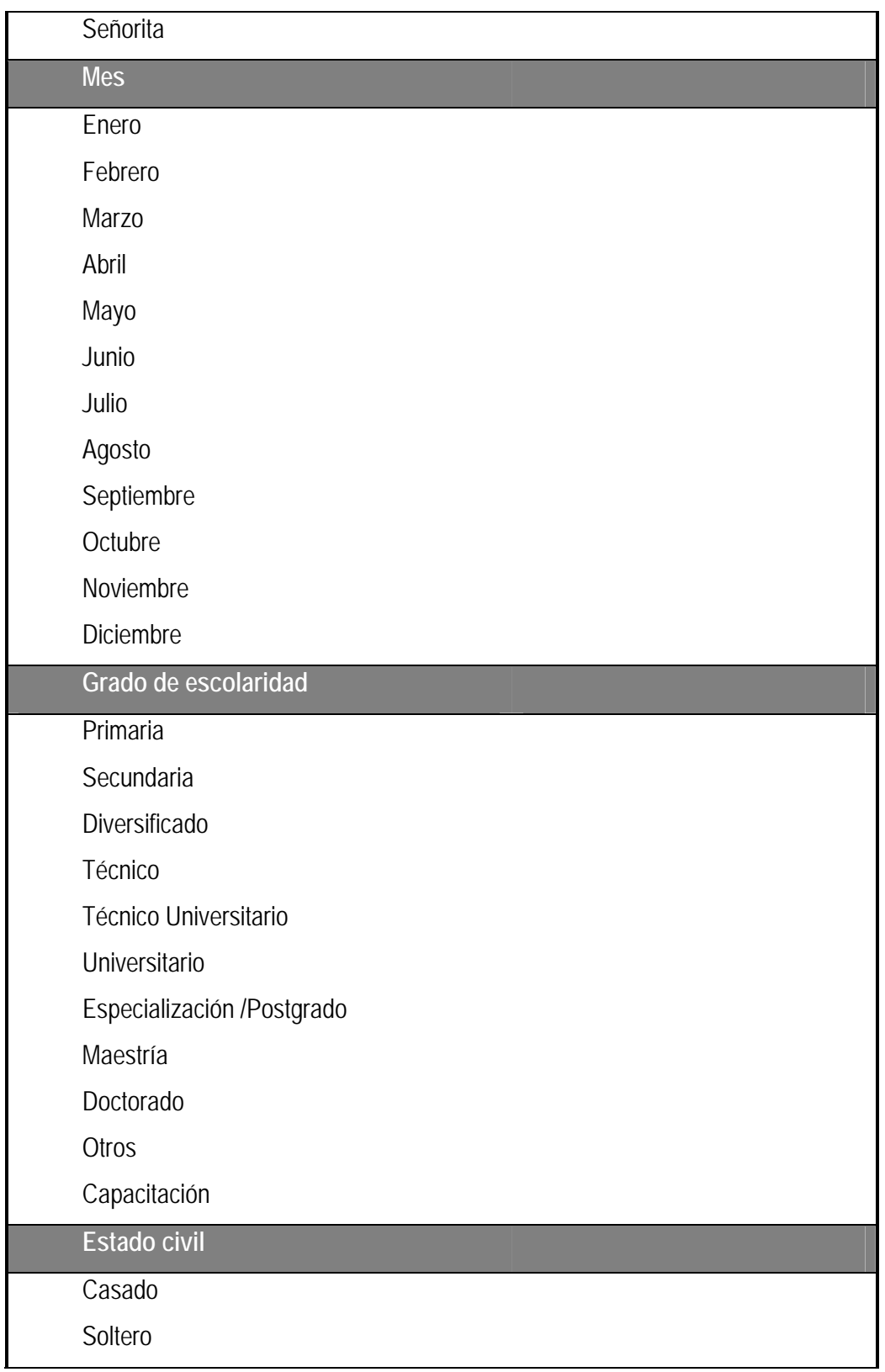

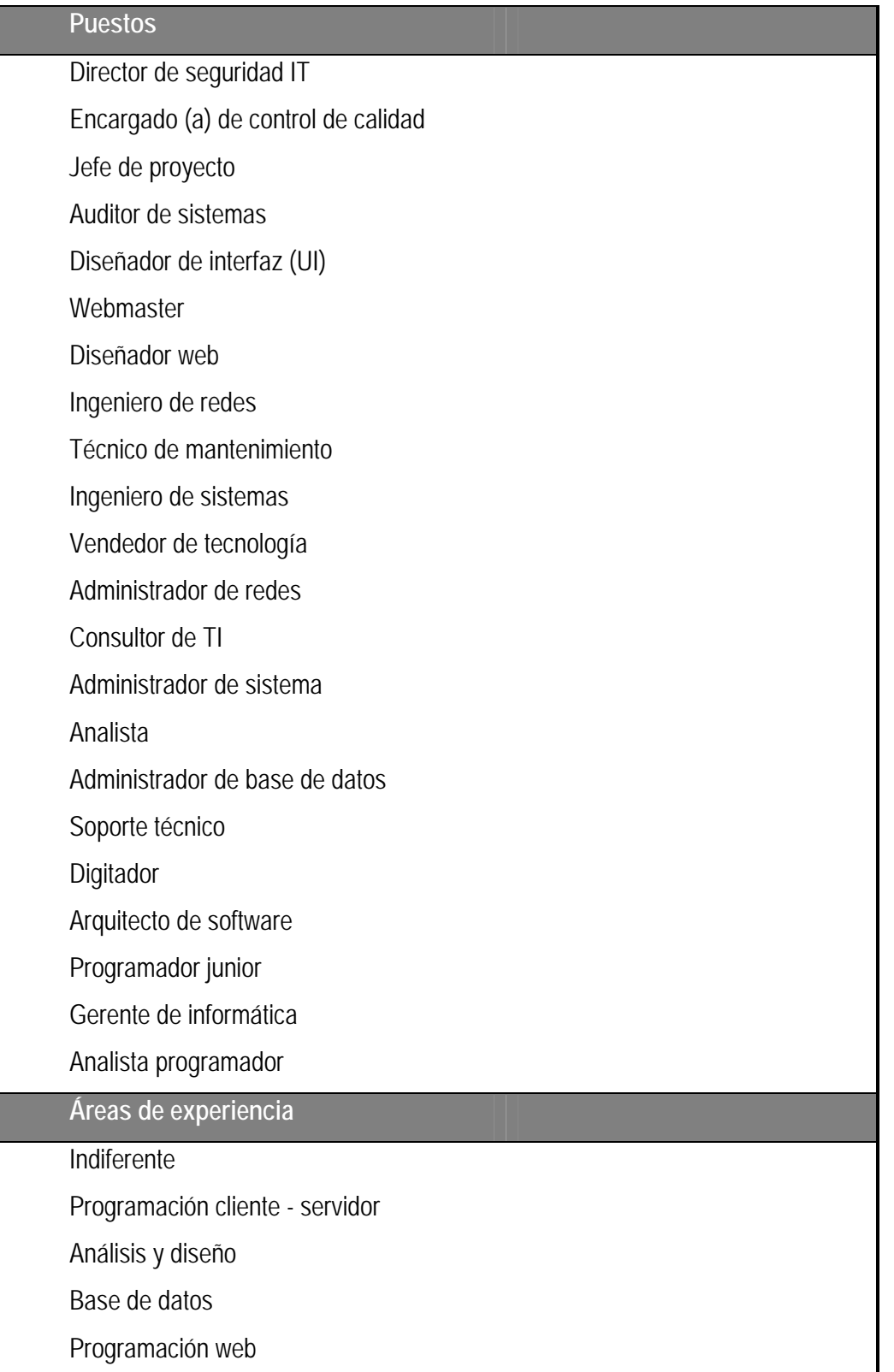

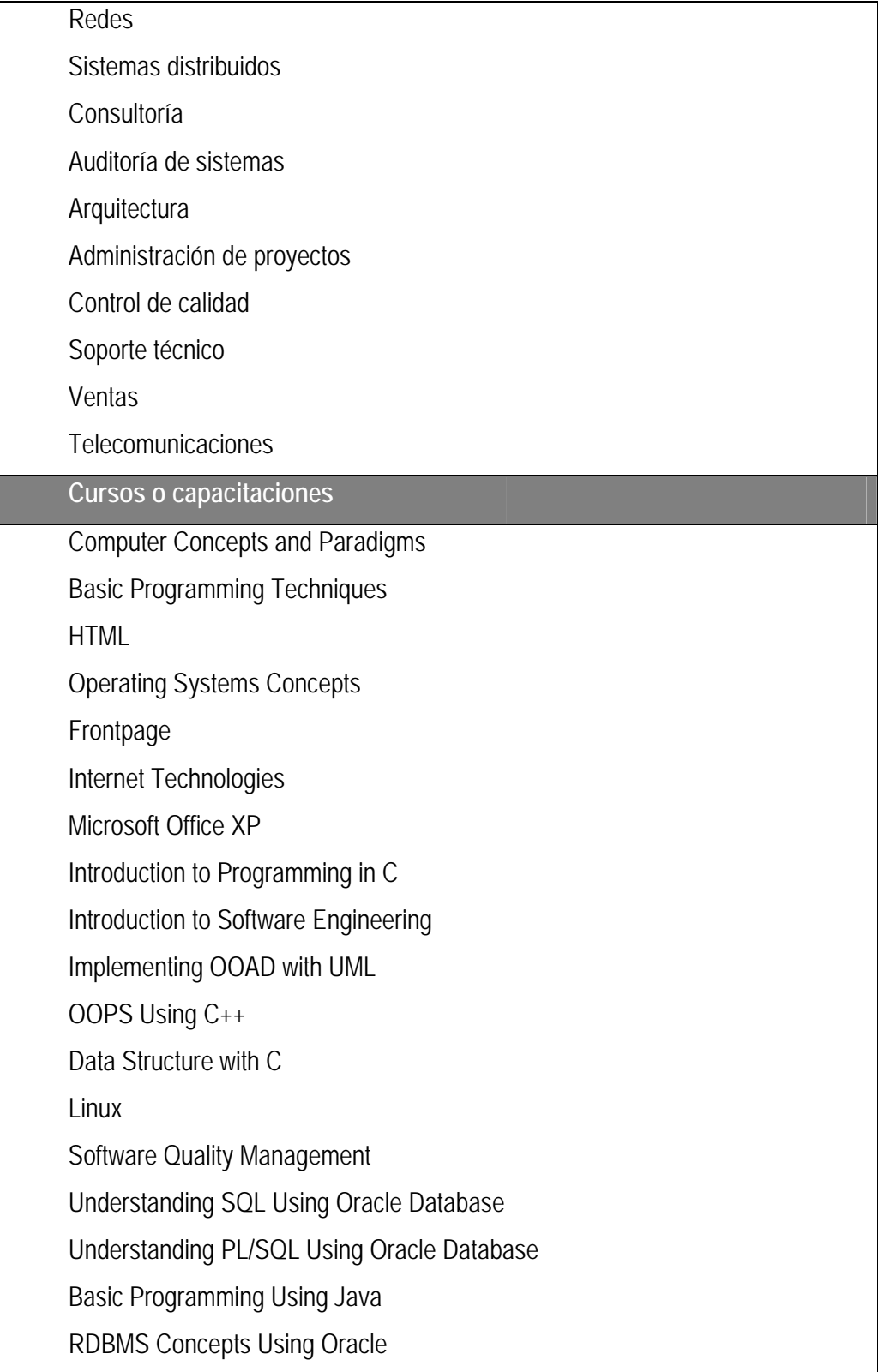

XML Understanding JavaScript Programming Active Server Pages Solution Architecture Visual Programming Techniques Using Vb.NET Exploring VB.NET modificar eliminr Exploring Oracle Database Administration Advanced Programming Using Java Web Development Using Java Server Pages Web Programming Using Servlets

# **APÉNDICE 4: MANUALES**

### **1. Cómo administrar mi expectativa profesional**

- 1. Puede acceder a través de:
	- i. Menú **Estudiante**, opción **Expectativa profesional**
	- ii. Link en página de **Inicio** que dice "**Administrar áreas de interés**"

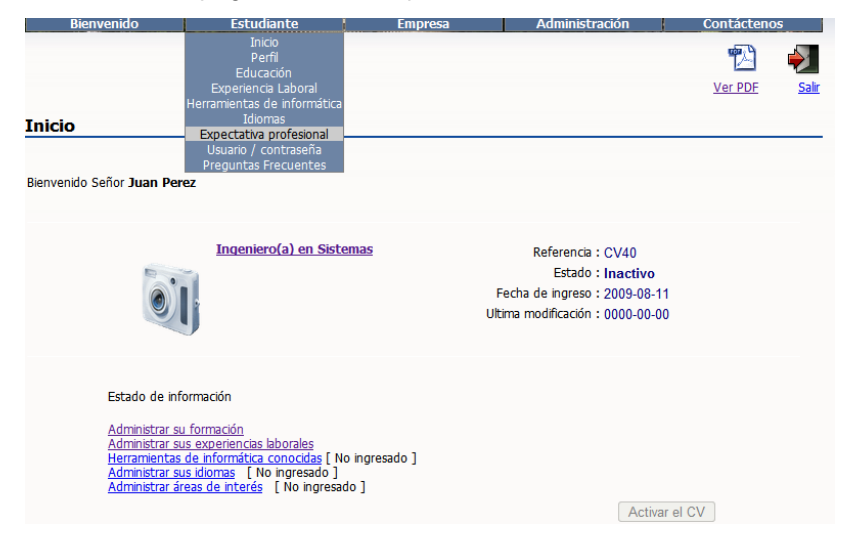

- 2. Se mostrará una pantalla donde se le solicita ingresar fecha de disponibilidad, áreas de interés y objetivo profesional
- 3. Cuando termine de ingresar la información presione **aceptar**.

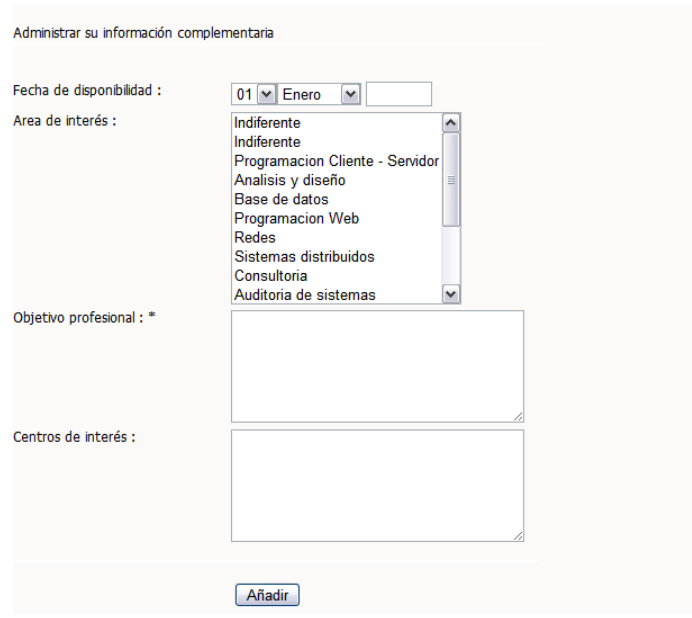

## **2. Cómo administrar mi experiencia laboral**

- 1. Puede acceder a esta área de dos formas:
	- a. A través del menú **Estudiante** opción **Experiencia laboral**
	- b. A través del link en la página **Inicio** que dice "**Administrar sus experiencias laborales**"

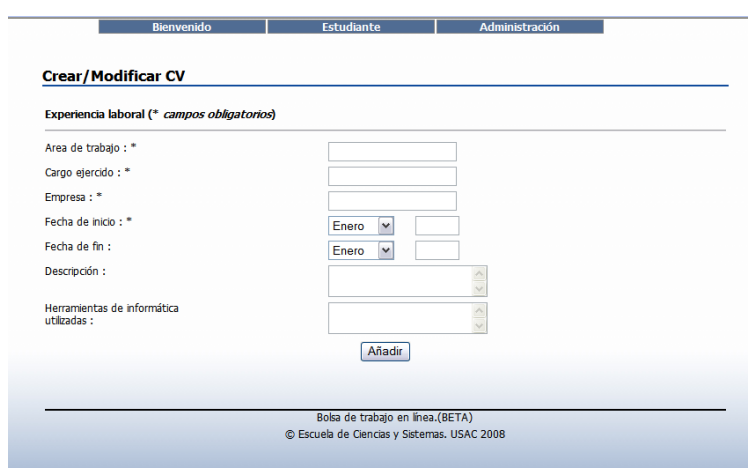

- 2. Al ingresar observará una pantalla en donde se le solicita ingresar datos relacionados con el trabajo desarrollado.
- 3. Cuando termine de ingresar la información presione **Añadir**.
- 4. Conforme vaya agregando experiencias laborales, estas irán apareciendo en un listado en la parte inferior de la pantalla, dándole opción a modificar o eliminar la información ingresada con anterioridad.
- 5. Para modificar debe presionar opción de **modificar**, aparecerán en pantalla los datos ingresados.
- 6. Realice las modificaciones correspondientes y presione **Añadir**.

### **3. Cómo administrar mi formación académica**

- 1. Puede acceder a la administración de formación académica a través de dos opciones:
	- a. En el menú **Estudiante** opción **Educación**
	- b. En el link que aparece en la pagina Inicio "**Administrar su formación**"
- 2. Al ingresar se presentará una pantalla donde podrá ingresar información relacionada con la formación académica, incluyendo capacitaciones a las que haya asistido.

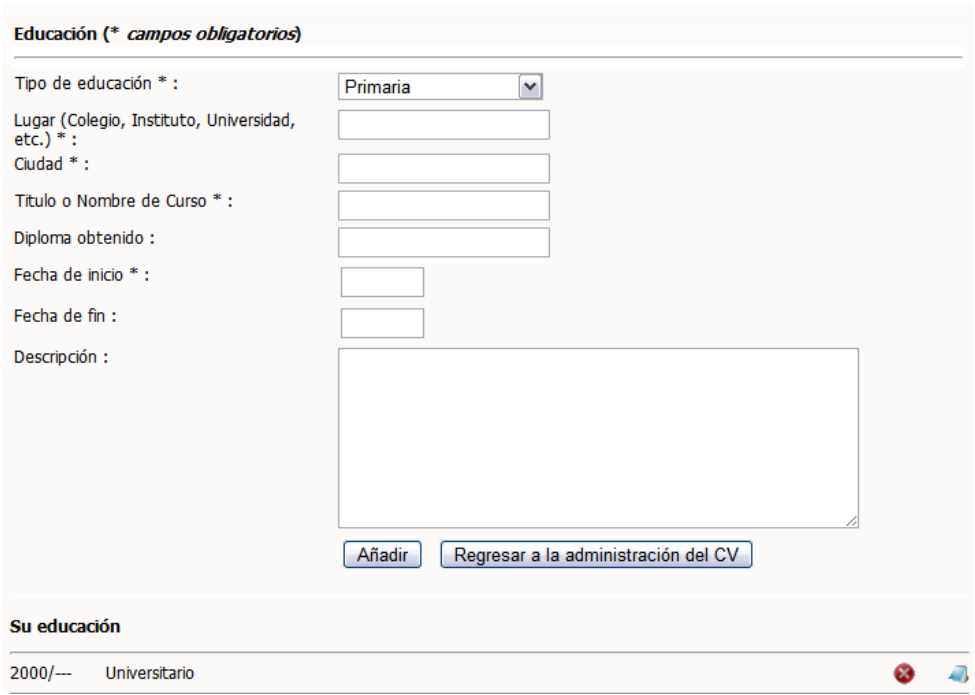

- 3. Para ello es necesario que seleccione el tipo de educación (nivel académico) que desea ingresar, el lugar, el título obtenido, diploma, el período.
- 4. Cuando termine de ingresar la información solicitada, presione **Añadir**. Le aparecerá en la parte inferior un listado con las que vaya agregando con opción para modificar o eliminar las mismas.
- 5. Para modificar debe presionar opción de **modificar**, aparecerán en pantalla los datos ingresados.
- 6. Realice las modificaciones correspondientes y presione **Añadir**.

### **4. Cómo administrar mis idiomas**

- 1. Puede acceder a través de:
	- a. Menú **Estudiante**, opción **Idiomas**
	- b. Link en página de Inicio que dice "**Administrar sus idiomas**"

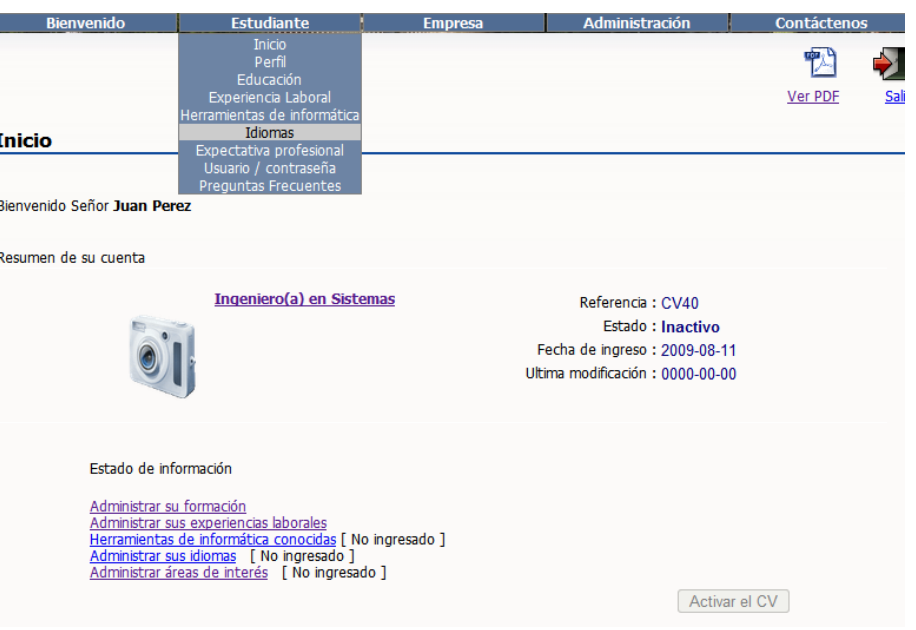

- 2. Al ingresar observará una pantalla donde puede seleccionar los idiomas que sabe indicando el porcentaje de conocimiento del mismo, así como indicar alguna otra habilidad que usted desee destacar.
- 3. Al terminar presione **Aceptar**.

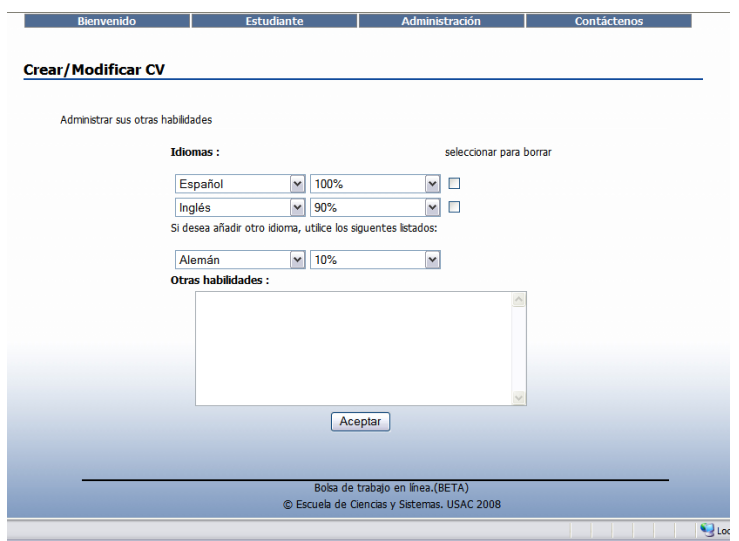

## **5. Cómo administrar mi perfil**

- 1. En el menú estudiante buscar opción **Perfil**
- 2. Aparecerán los datos de la información ingresada al momento de crear la cuenta para que se puedan modificar o completar los datos.

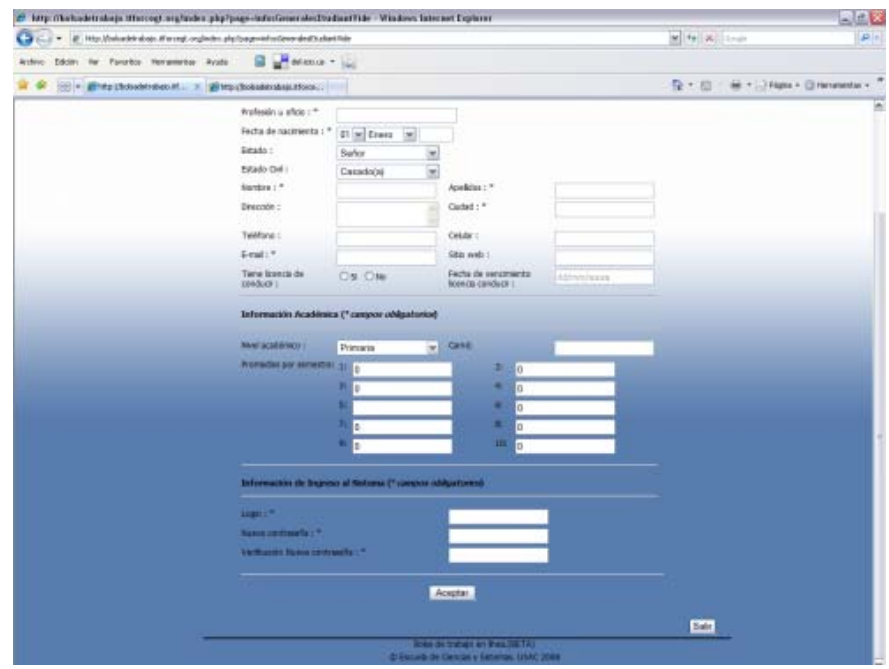

- 3. Cuando termine de realizar las modificaciones, presione **Aceptar**.
- 4. Los cambios se harán efectivos inmediatamente.
- **6. Cómo agregar mi foto** 
	- 1. En el menú **Estudiante** buscar opción **Perfil**
	- 2. Del lado derecho aparece la imagen de una cámara, dar clic en ella
	- 3. Aparecerá una ventanita con dos botones: **Examinar** y **Subir**.

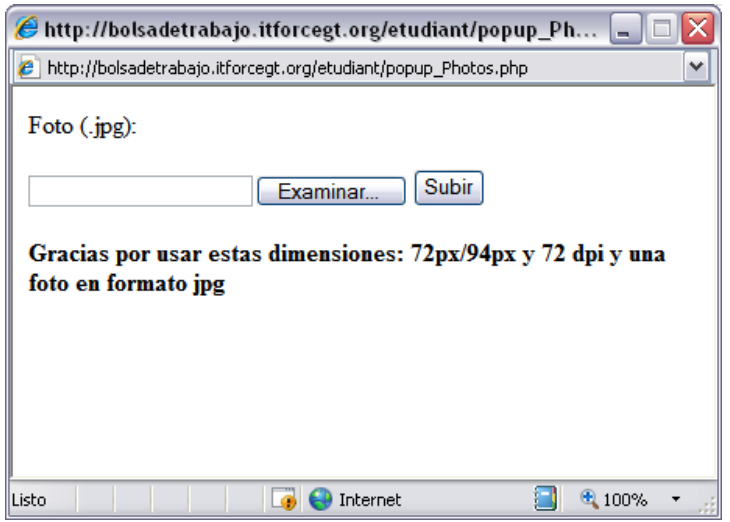

- 4. Presione **Examinar** para seleccionar el archivo que contiene la foto que desea subir. Tomar en cuenta que las dimensiones óptimas de la imagen son: **72px/94px y 72 dpi** y que debe estar en formato jpg.
- 5. Cuando haya seleccionado el archivo presione **Subir**.
- 6. Esto agregará la foto a su CV.
- 7. Si se ha agregado la foto correctamente podrá visualizarla en la página de inicio del lado izquierdo de donde aparece su profesión u oficio.
- **7. Cómo cambiar mi contraseña** 
	- 1. En el menú **Estudiante** buscar **Usuario/Contraseña**
	- 2. Ingresar la contraseña actual y la nueva contraseña

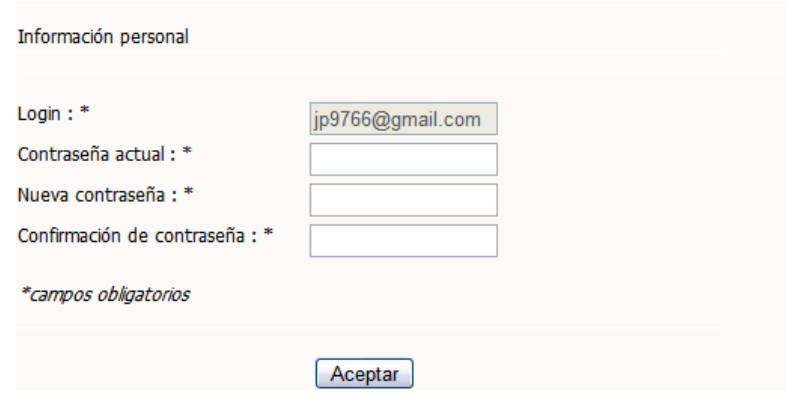

- 3. Presionar **aceptar**
- 4. Se le solicitará ingresar sus nuevas credenciales para ingresar nuevamente al sistema.

### **8. Cómo crear una cuenta**

- 1. En el menú estudiante buscar opción **Crear cuenta**
- 2. Ingresar los datos que se solicitan. Debe tomarse en cuenta que los campos marcados con un asterisco constituyen información de carácter obligatorio que deberá ingresarse.

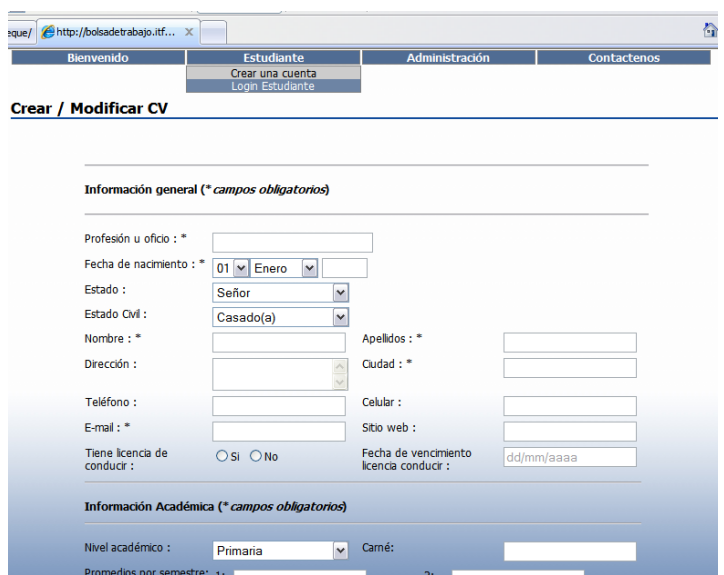

- 3. Cuando termine de ingresar la información presione **Aceptar**
- 4. Se mostrará la pantalla de login donde podrá ingresar su usuario y contraseña para acceder al sistema.

### **9. Herramientas de informática que conozco**

- 1. Para ello puede acceder de dos formas.
	- a. En el menú **Estudiante** opción **Herramientas de informática**
	- b. En el link de la página de **Inicio** que dice "**Herramientas de informática conocidas**"
- 2. Al ingresar visualizará una pantalla con un listado de herramientas de informática.

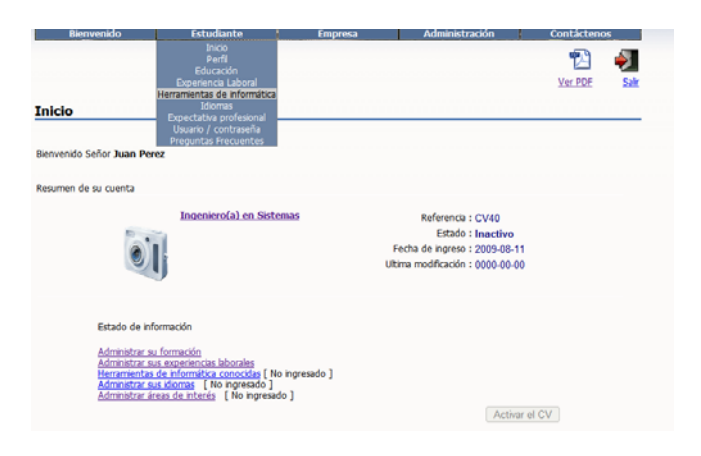

- 3. Seleccione las herramientas con las cuales ha trabajado o tiene conocimiento y de clic en la flechita para pasarlo al otro recuadro.
- 4. Luego presione **aceptar**.

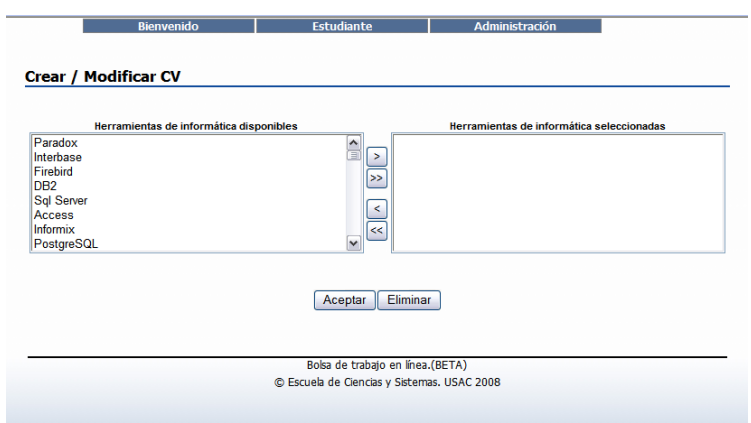

- **10. Cómo puedo recuperar mi contraseña** 
	- 1. Si olvidó la contraseña de acceso al sistema solo debe hacer clic en el link que se encuentra en la página de inicio.
	- 2. En la pantalla que se presenta debe ingresar su usuario.

3. Se le enviará la nueva contraseña por correo, la cual podrá cambiar si así lo desea.

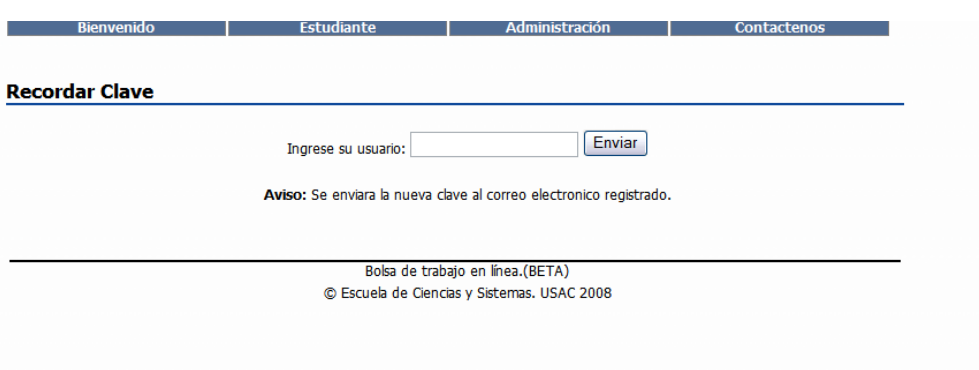

**11. Cómo puedo visualizar mi currículum** 

1. Si desea visualizar el CV en **PDF** solo debe hacer clic en el icono de Acrobat

四 Reader que aparece en la esquina superior derecha.

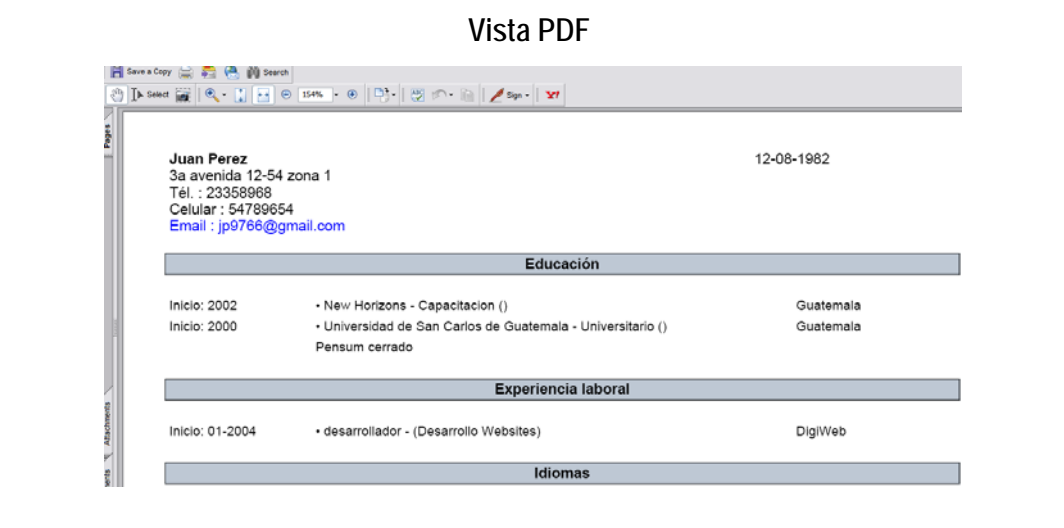

2. Si desea visualizar el CV en HTML debe ir a **Inicio** y hacer clic en el link que está donde se muestra la profesión y la foto.

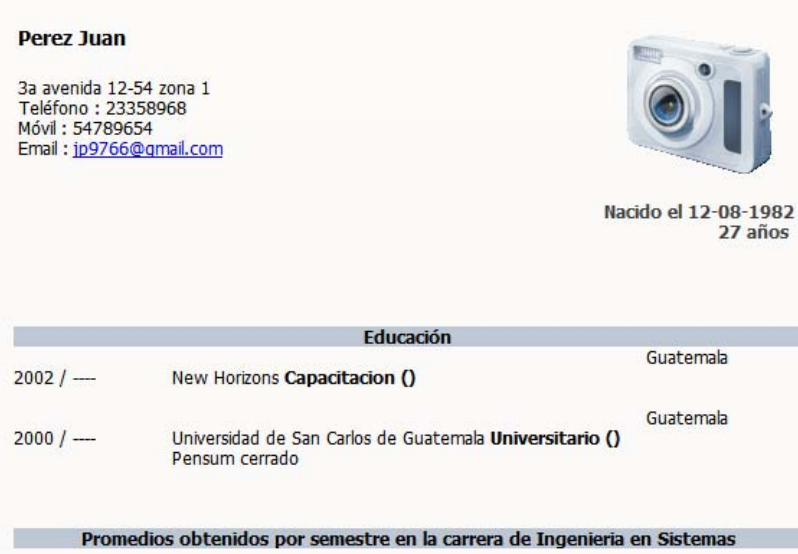

**Vista HTML**